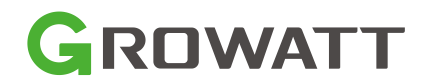

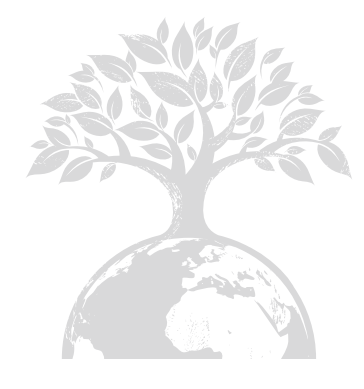

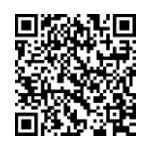

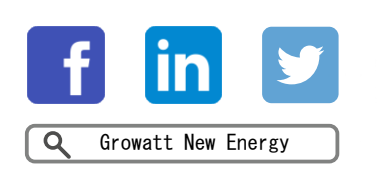

Stáhnout příručku

Shenzhen Growatt New Energy Co., Ltd

4-13/F,Building A,Sino-German(Europe) Industrial Park, Hangcheng Ave,Guxing Community,Xixiang Subdistrict, Bao'an District, Shenzhen, China

+86 0755 2747 1942

T +86 0755 2747 194<br>**E** service@ginverter.com<br>W www.ginverter.com E service@ginverter.com

GR-UM-226-A-00

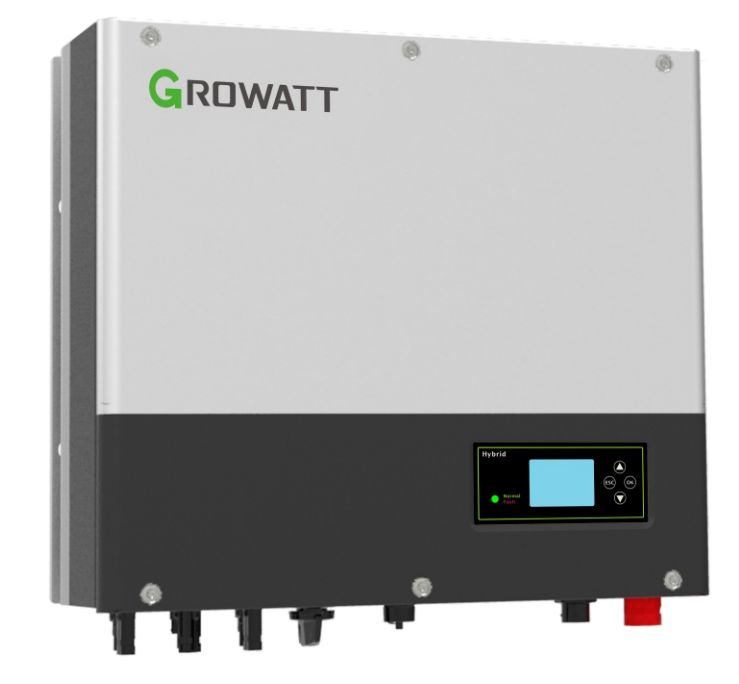

Instalace <u>a sa sana</u>

Návod k obsluze

# Obsah

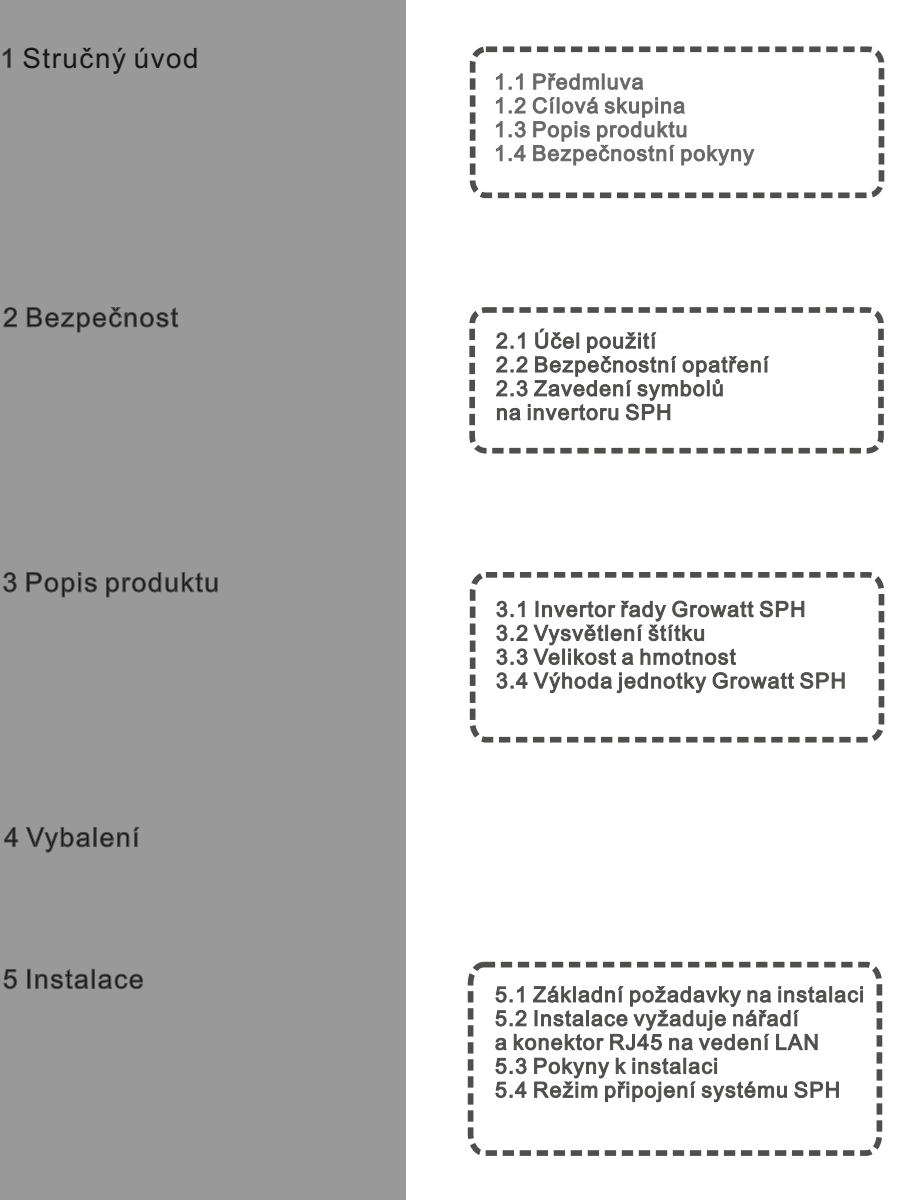

6 Uvedení do provozu

7 Spuštění a vypnutí systému SPH

8 Čemu je třeba věnovat pozornost v prostředí instalace, údržba a čištění

9 Odstranění poruch

10 EU prohlášení o shodě

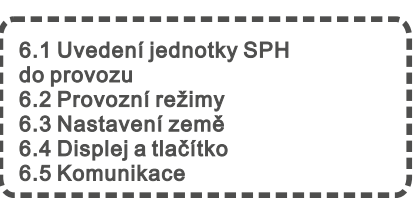

7.1 Spuštění systému SPH r 7.2 Vypnutí systému SPH ×

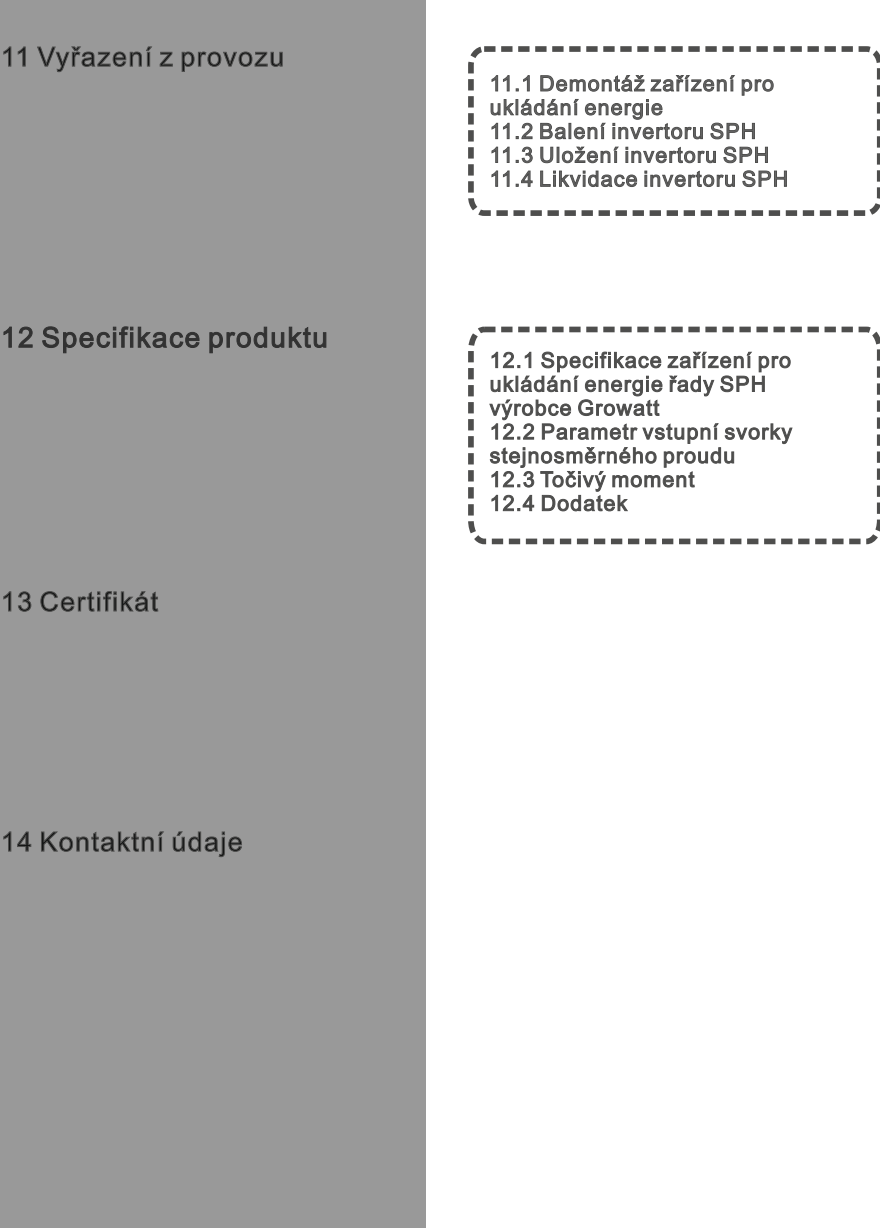

# 1 Stručný úvod

# 1.1 Předmluva

Tato příručka poskytne uživatelům, kteří používají produkt řady Growatt SPH TL3 BH-UP výrobce Shenzhen Growatt New Energy Technology Co., LTD (zkráceně Growatt, jak je uvedeno níže), podrobné informace o produktu a pokyny k instalaci. Pečlivě si přečtěte tuto příručku a uložte ji na místo, kde ji bude možné snadno použít při instalaci a obsluze. Výrobce Growatt New Energy nemá povinnost informovat uživatele v případě úpravy této příručky.

## 1.2 Cílová skupina

Invertor Growatt SPH TL3 BH-UP musí být instalován kvalifikovaným a příslušně vyškoleným odborníkem v oboru elektrotechniky. Máme dva druhy zařízení pro ukládání energie pro různé baterie: jedno je určeno pro lithiové baterie a druhé je určeno pro olověné baterie. Doporučujeme, aby se zákazník rozhodl, který druh zařízení pro ukládání energie chce. Výrobce Growatt dodává se zařízením pro ukládání energie pouze lithiovou baterii. Zákazník si může zakoupit zařízení pro ukládání energie pro olověnou baterii výrobce Growatt bez baterie a dokoupit olověnou baterii od jiného výrobce. Pokud si zákazník vybere systém pro ukládání energie pro lithiovou baterií (kterou musí dodat výrobce Growatt), ale použije olověnou baterii, nebo použije-li olověnou baterii pro model zařízení určený pro lithiovou baterii, bude to nebezpečné. Osoba provádějící instalaci může rychle nainstalovat zařízení pro ukládání energie řady Growatt SPH TL3 BH-UP, odstranit problémy a vybudovat komunikační systém na základě pečlivého přečtení této příručky. Budete-li mít v průběhu instalace jakékoli dotazy, můžete se přihlásit na webové stránce www.growatt.com a zanechat vzkaz. Nebo můžete zavolat na naši nepřetržitou servisní linku +86 0755 2747 1942.

# 1.3 Popis produktu

Řada Growatt SPH TL3 BH-UP slouží k ukládání energie vyrobené fotovoltaickými panely nebo energie ze sítě, pokud je to v baterii povoleno, a energie může být systémem SPH TL3 BH-UP také odeslána do elektrické sítě pro vlastní spotřebu. Při výpadku napájení ze sítě lze SPH TL3 BH-UP použít jako záložní zdroj. Řada SPH má šest typů:

- SPH 4000TL3 BH-UP
- SPH 5000TL3 BH-UP
- SPH 6000TL3 BH-UP
- SPH 7000TL3 BH-UP
- SPH 8000TL3 BH-UP
- $\bullet$  SPH 10000TL3 BH-UP

Poznámka: tuto řadu označujeme jako "SPH", jak je uvedeno níže.

Přehled:

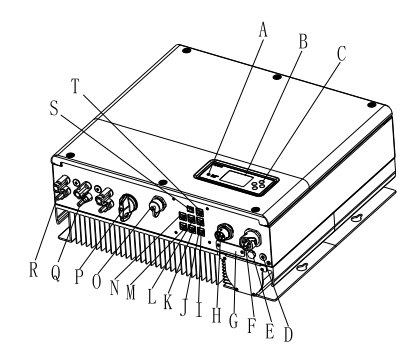

Obrázek 1.1

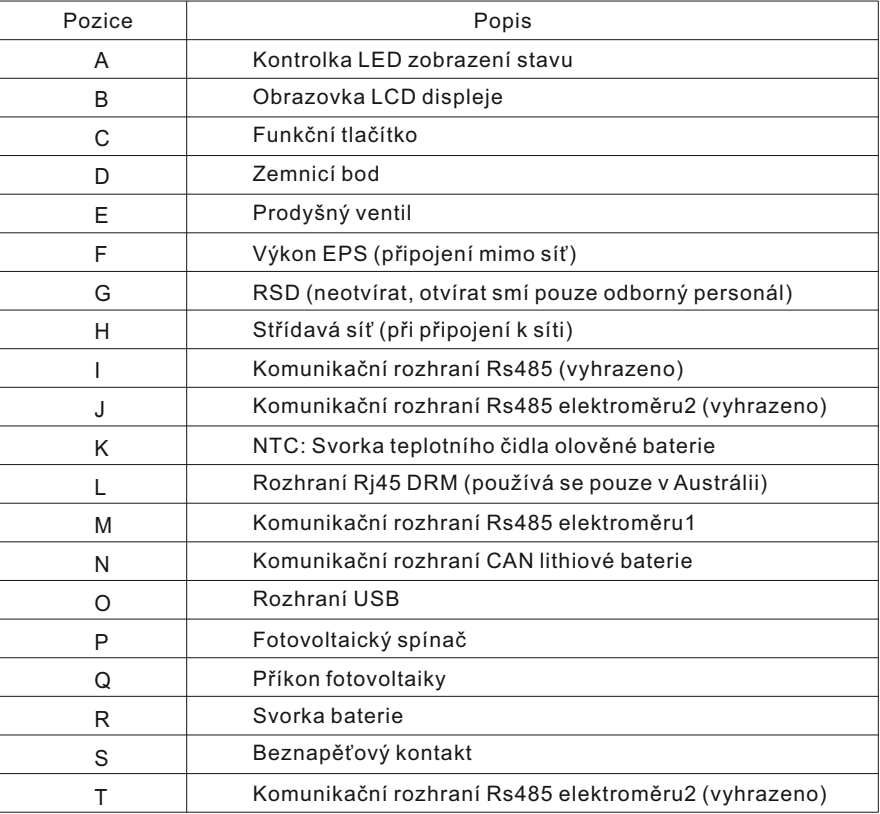

# 1.4 Bezpečnostní pokyny

1. Ujasněte si, jaký druh bateriového systému chcete, zda systém lithiových baterií, nebo systém olověných baterií. Pokud zvolíte špatný systém, SPH nemůže normálně fungovat.

2. Před instalací si pečlivě přečtěte tuto příručku. Společnost nenese odpovědnost za kvalitu, pokud instalace systému nebyla provedena v souladu s touto příručkou a došlo k poškození zařízení.

- 3. Veškerou obsluhu a připojení svěřte odborníkovi v oboru elektrotechniky.
- 4. Během instalace se nedotýkejte ostatních částí ve skříni.

5. Veškerá elektroinstalace musí být v souladu s požadavky místních norem pro elektrickou bezpečnost.

6. Pokud je třeba provést údržbu zařízení, obraťte se na místní pracovníky provádějící instalaci a údržbu systému.

7. Použití zařízení v kombinaci se sítí vyžaduje povolení místního energetického regulačního úřadu.

8. Při instalaci fotovoltaických modulů ve dne vypněte spínač fotovoltaiky (FV), protože jinak by na slunci vzniklo nebezpečné vysoké svorkové napětí na modulech.

Hybrid Inverter

# 2Bezpečnost

# 2.1 Účel použití

Digram systému SPH:

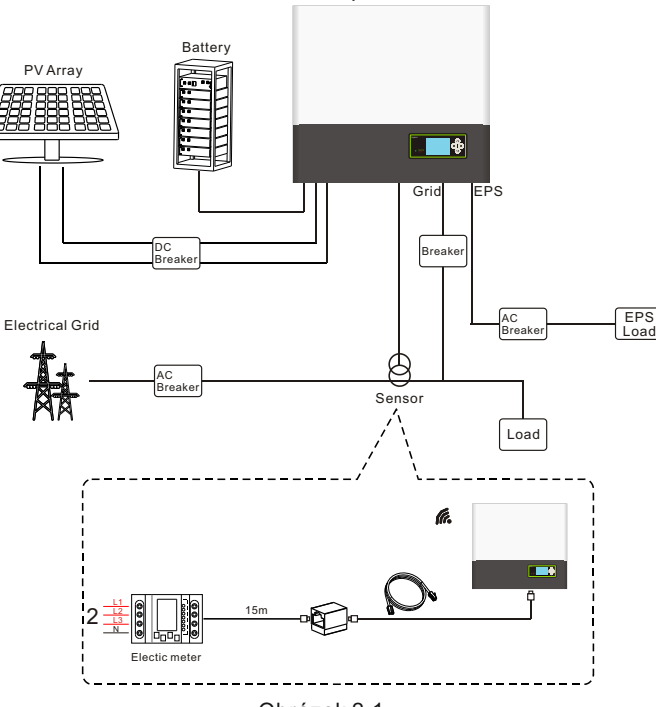

Obrázek 2.1

Jak je uvedeno výše, kompletní systém SPH připojený k síti se skládá z fotovoltaických modulů, invertoru SPH, baterie, rozvodné sítě a dalších komponent.

#### Pozor:

Vzhledem k tomu, že systém se vztahuje k použití baterie, je třeba zajistit větrání servisního prostředí a regulaci teploty, aby se zabránilo nebezpečí výbuchu baterie. Doporučené prostředí pro instalaci baterie musí být přísně v souladu s technickými údaji. Je-li stupeň ochrany krytem v prostředí IP20, stupeň znečištění jednotky je PD2, má být teplota udržována v rozmezí 0–40 °C vnitřní ventilací a vlhkost má být 5–85 %. Pokud vybrané fotovoltaické moduly potřebují uzemnění připojením kladné nebo záporné svorky, obraťte se před instalací na technickou podporu společnosti Growatt.

## 2.2 Bezpečnostní opatření

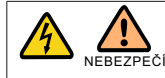

Nebezpečí vysokého napětí!

Příslušný úkon provádí odborný personál.

Udržujte z dosahu dětí, zdravotně postižených a osob bez odborného výcviku. Dohlédněte na to, aby si děti nehrály v blízkosti místa instalace zařízení pro ukládání energie.

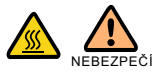

Nebezpečí popálení o plášť invertoru SPH! Je pravděpodobné, že za provozu kryt, opláštění a chladič budou horké.

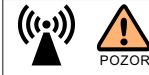

V okolí invertoru SPH existuje záření, které může mít vliv na zdraví! Nezůstávejte dlouho blíže než 20 cm od invertoru SPH.

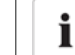

Připojení uzemnění invertoru SPH

Pro zajištění bezpečnosti osob zkontrolujte, že připojení uzemnění invertoru SPH je spolehlivé.

## 2.3 Zavedení symbolů na invertoru SPH

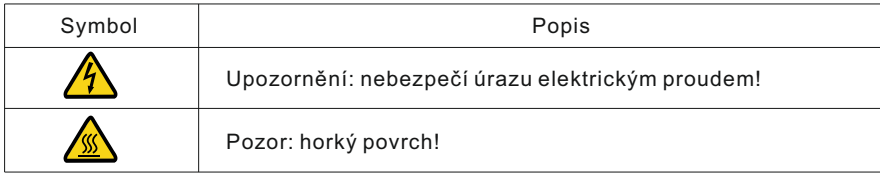

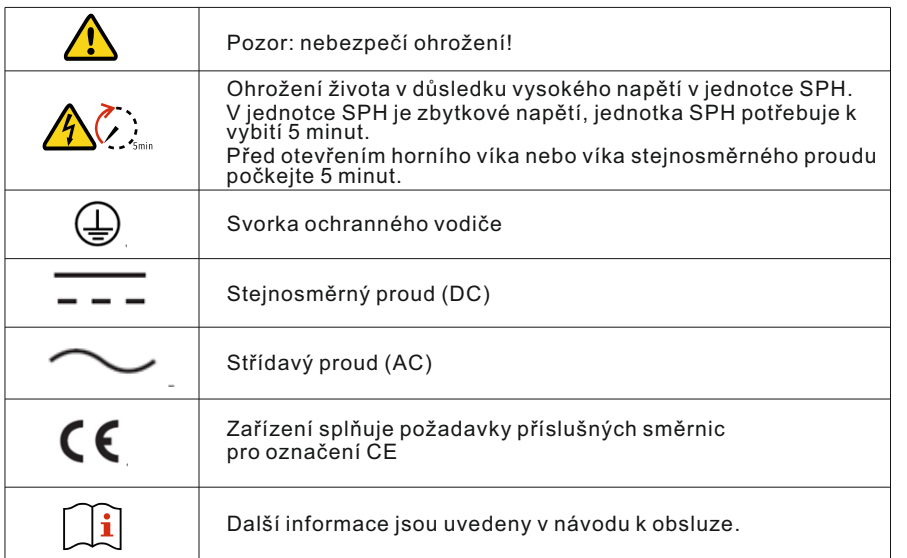

# 3 Popis produktu

# 3.1 Invertor řady Growatt SPH

## Značky SPH

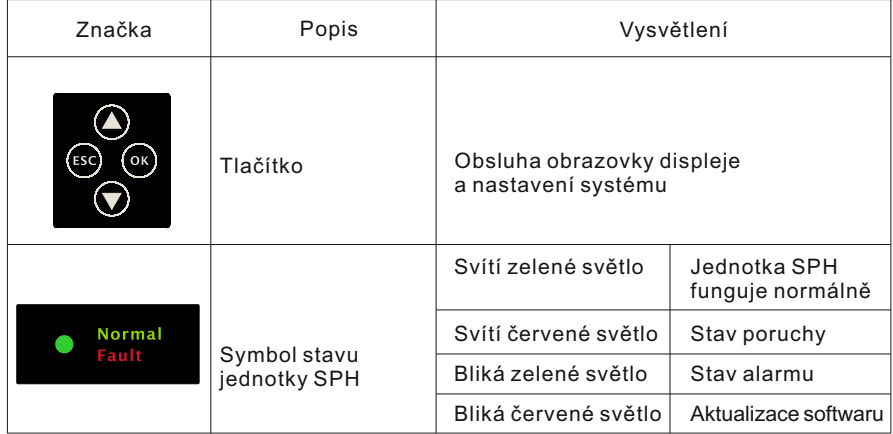

# 3.2 Vysvětlení štítku

Štítek obsahuje následující informace: například pro SPH 10000TL3 BH-UP bude uvedeno následující:

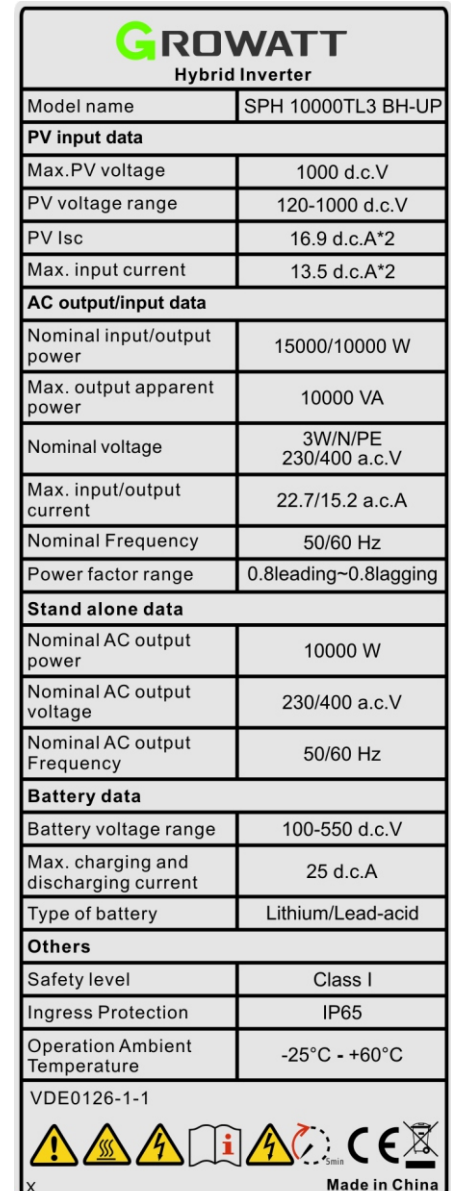

## Popis na štítku:

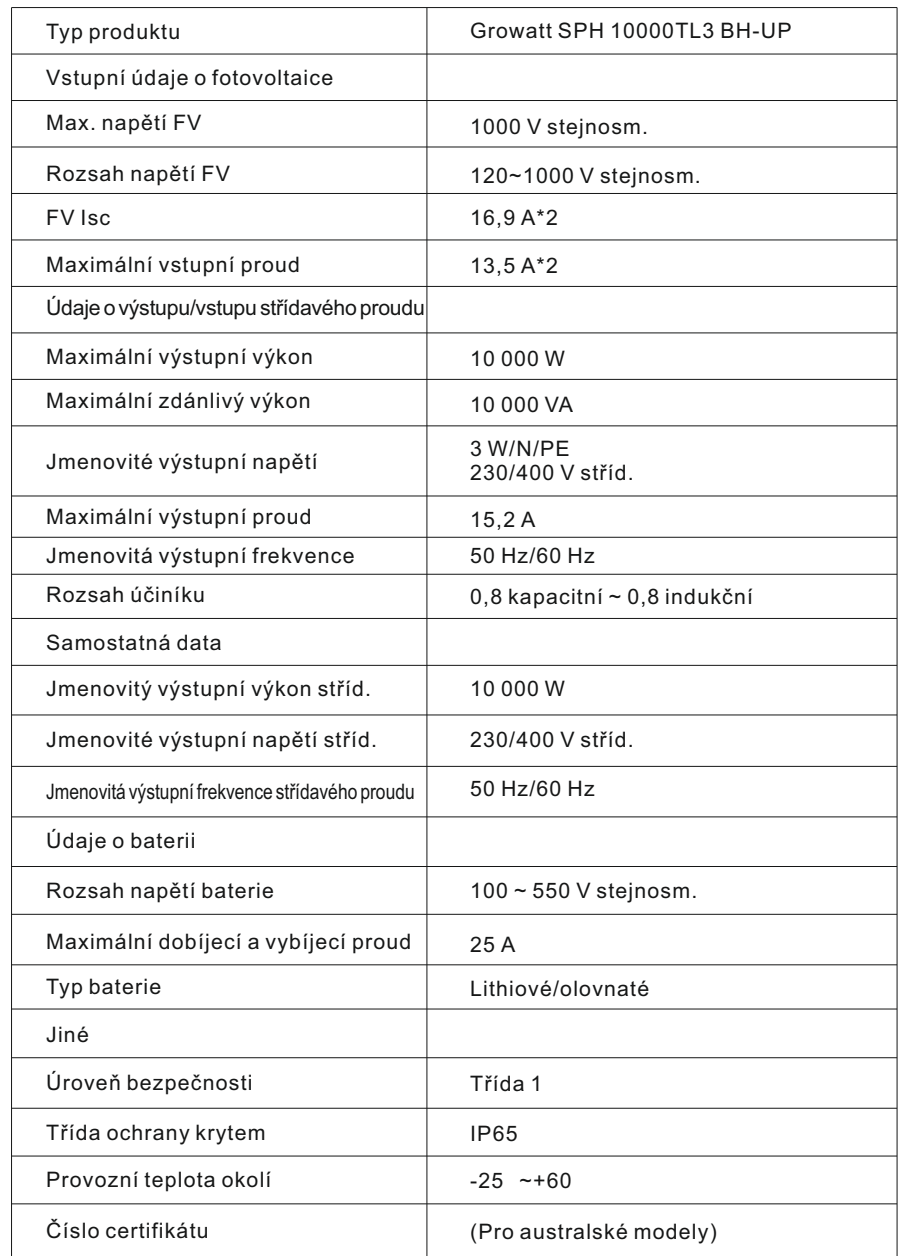

# 3.3 Velikost a hmotnost

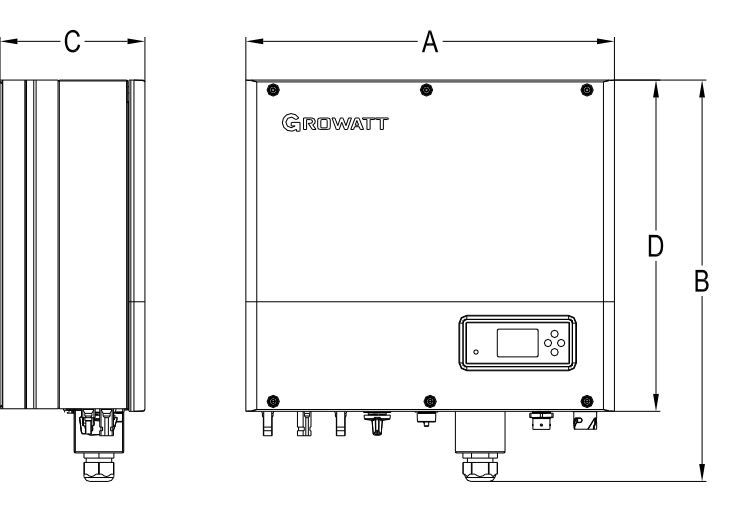

Obrázek 3.1

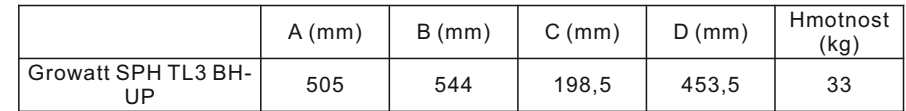

# 3.4 Výhoda jednotky Growatt SPH

Níže uvedené funkce:

- $\triangleright$  Provedení "vše v jednom". Může zlepšit vlastní spotřebu, zálohovat a také omezit rozsah minimálních hodnot.
- Ř Inteligentní správa, možnost nastavení pracovního režimu.
- Ř Použití bezpečné baterie.
- $\triangleright$  Snadná instalace

# 4 Vybalení a kontrola

# Instalace 5

Před vybalením zkontrolujte, zda nejsou viditelná vnější poškození. Po vybalení zkontrolujte, zda nedošlo k poškození nebo zda některé díly nechybí. Pokud k tomu došlo, kontaktujte dodavatele.

Řada Growatt SPH a příslušenství obsahuje následující položky:

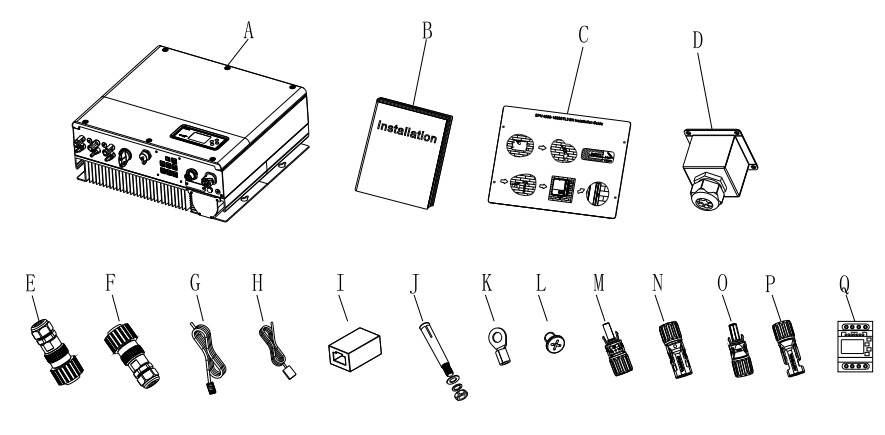

#### Obrázek 4.1

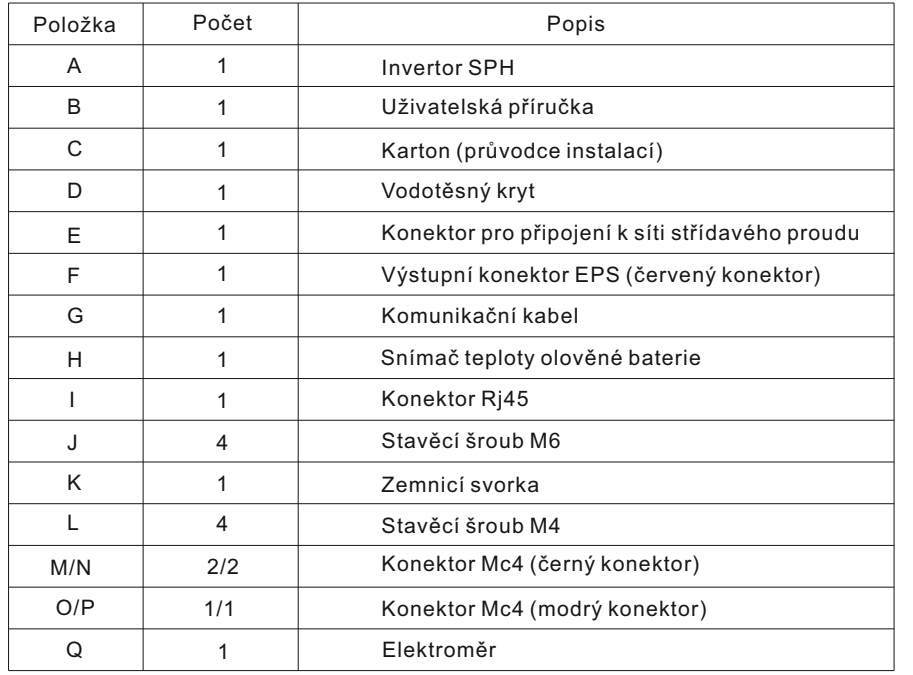

## 5.1 Základní požadavky na instalaci

A. Místo instalace musí být vhodné z hlediska dlouhodobého zatížení jednotkou SPH. B. Místo instalace musí odpovídat rozměrům jednotky SPH.

C. Jednotku neinstalujte na konstrukce z hořlavých nebo tepelně nestabilních materiálů.

D. Stupeň ochrany proti vniknutí je IP65 a stupeň znečištění je PD2. Další informace jsou uvedeny níže:

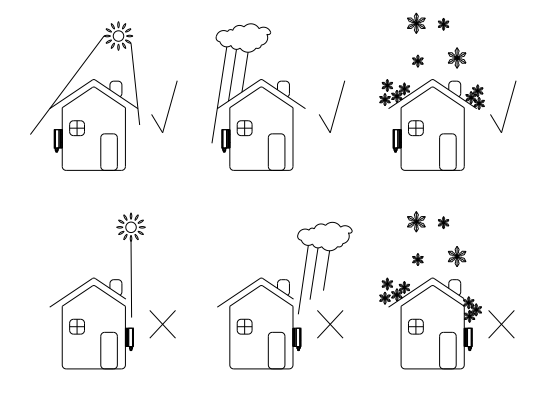

Obrázek 5.1

E. Možnost instalace baterie není daleko od polohy jednotky SPH, vzdálenost mezi jednotkou SPH a baterií nemá být větší než 5 m.

F. Okolní teplota má být v rozmezí -25 °C~ 60 °C.

G. Jednotku SPH lze instalovat ve svislé poloze nebo na rovině se sklonem dozadu, viz níže:

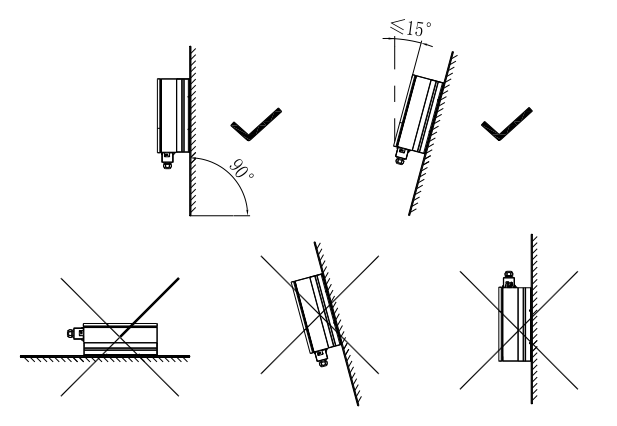

Obrázek 5.2

H. Montážní poloha nesmí bránit přístupu k odpojovacím prostředkům. I. Abyste zajistili normální chod zařízení a jeho snadnou obsluhu, věnujte prosím pozornost vytvoření dostatečného prostoru pro jednotku SPH, viz níže:

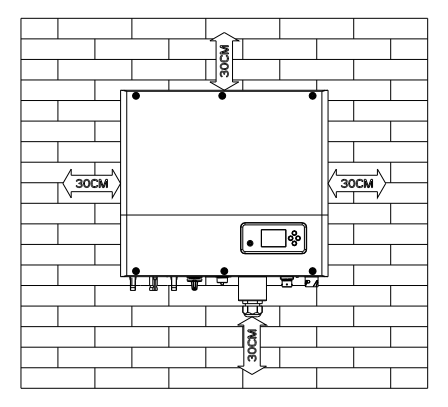

Obrázek 5.3

J. Zařízení neinstalujte v blízkosti televizní antény nebo jiných antén a anténních kabelů.

K. Neinstalujte zařízení do obytné části.

L. Ujistěte se, že zařízení je mimo dosah dětí.

M. Požadavky na prostor pro upevnění baterie jsou dány jejími rozměry, které najdete v uživatelské příručce.

N. V blízkosti baterie nesmí být umístěno hořlavé a výbušné nebezpečné zboží protože by mohlo způsobit vážné nebezpečí.

5.2 Instalace vyžaduje nářadí a konektor RJ45 na vedení LAN.

Při instalaci musíme použít následující nářadí; před instalací si tedy připravte následující nářadí:

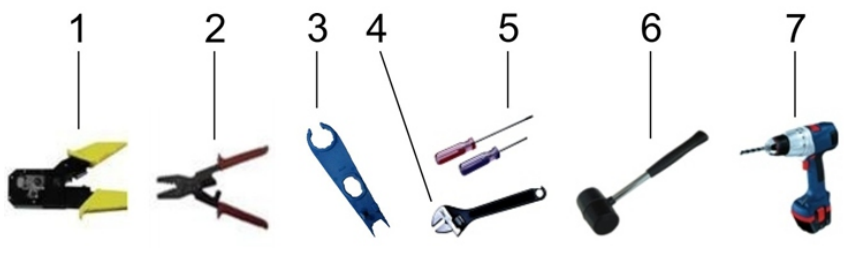

Obrázek 5.4

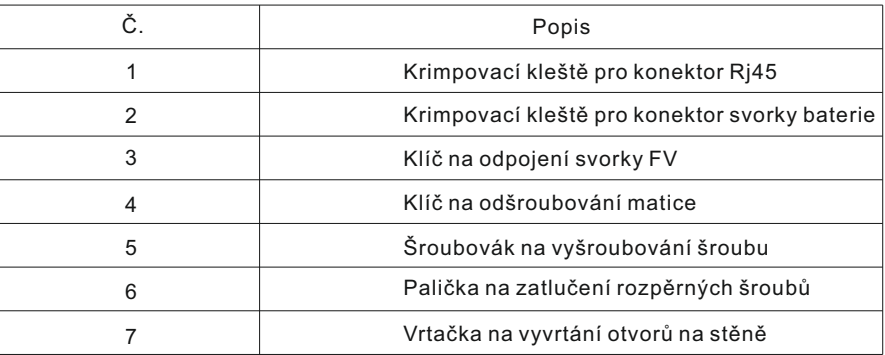

Pořadí vodičů vedení LAN v konektoru RJ45 je následující:

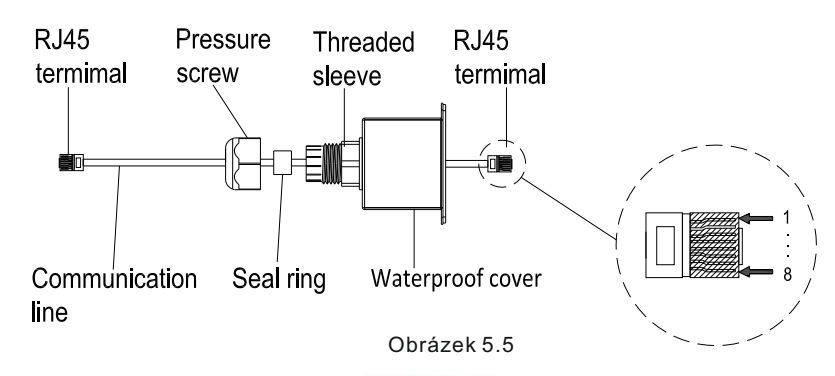

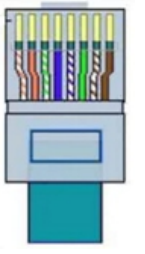

Obrázek 5.6

#### Barvy vodičů LAN 1–8 jsou uvedeny níže:

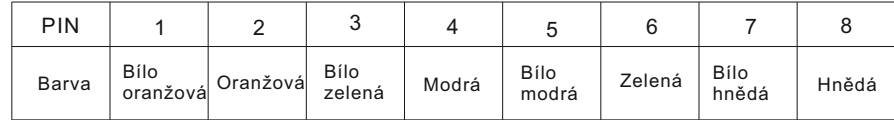

## 5.3 Pokyny k instalaci

#### 5.3.1 Pozor při dispozičním řešení (je třeba zohlednit vzdálenosti snímačů)

Zařízení Growatt SPH4000-10000TL3 BH-UP používá jako snímač pouze elektroměr, před instalací systému byste měli vědět následující:

1. Doporučuje se, aby délka kabelu nebyla větší než 15 m. Z tohoto důvodu byste měli zvážit délku kabelu mezi jednotkou SPH a skříní kombinačního obvodu.

2. Elektroměr musí být nainstalován na vedení L.

3. Dispoziční řešení instalace systému pro ukládání energie v domácnosti je následující:

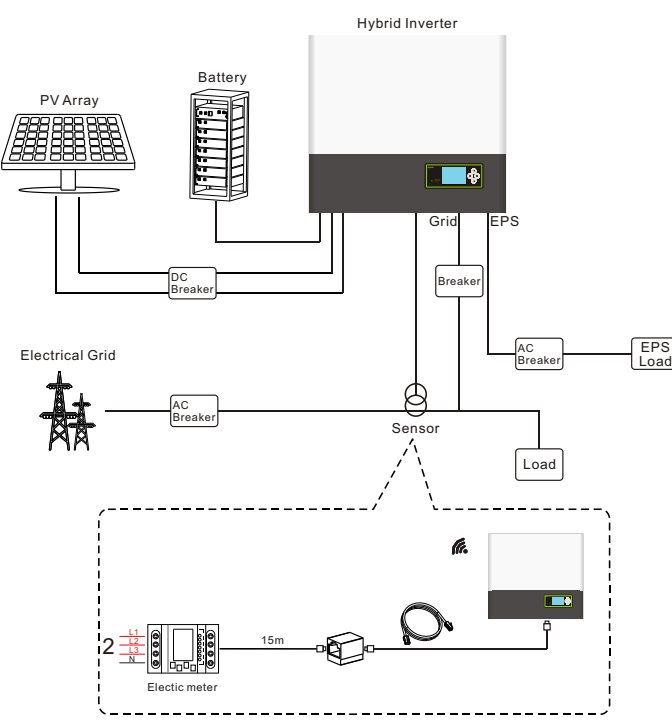

Obrázek 5.7

#### 5.3.2 Instalace jednotky SPH

- 1. Nejprve odhadněte velikost invertoru na stěně.
- 2. Určete místo pro vyvrtání otvoru skrz karton (průvodce instalací), položte karton
- na stěnu a ujistěte se, že horní okraj kartonu je vodorovný.
- 3. Otvorem v kartonu označte čtyři body na stěně a poté karton odstraňte.

4. Vyvrtejte čtyři otvory vrtákem s Ø8 v místě značky, hloubka nesmí být menší než 55 mm.

5. Zatlučte čtyři rozpěrné šrouby do otvorů s Ø8 (podle tabulky 5.8b níže).

6. Zavěste zařízení pro ukládání energie na čtyři stavěcí šrouby (podle obrázku 5.8c níže).

7. Zajistěte matici stavěcího šroubu (podle obrázku 5.8d níže).

8. Instalace je hotova.

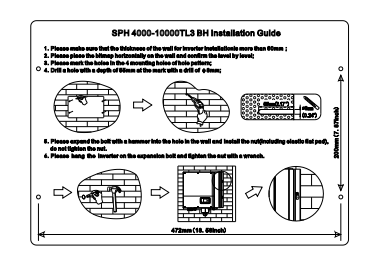

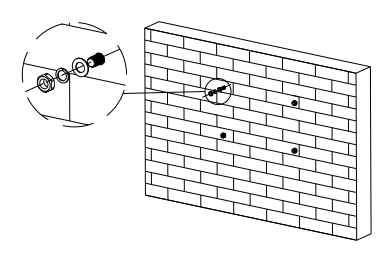

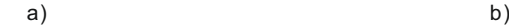

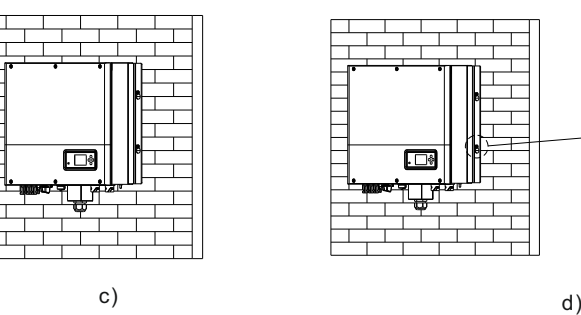

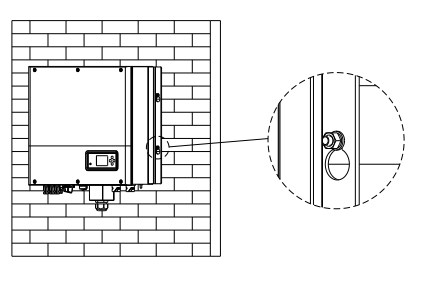

Obrázek 5.8

# 5.4 Režim připojení systému SPH 5.4.1 Připojení svorky FV

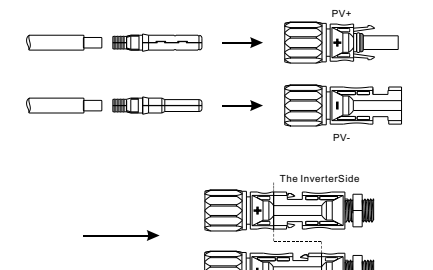

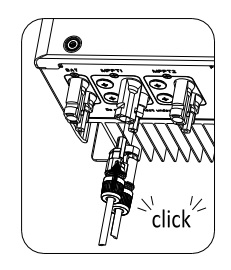

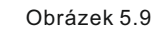

Podobně jako u tradičního zapojení invertoru lze vstup energie z fotovoltaického panelu realizovat pomocí FV svorky MC4, přičemž podrobné kroky jsou následující: Krok 1: Vypněte FV spínač.

Krok 2: Zasuňte kladný a záporný kabel fotovoltaického panelu do svorky MC4, poté připojte kladný pól (+) připojovacího kabelu ke kladnému pólu (+) vstupního konektoru FV, záporný pól (-) připojovacího kabelu k zápornému pólu (-) vstupního konektoru FV. Dbejte na to, aby vstupní napětí a proud FV odpovídaly dovoleným mezním hodnotám:

- $\triangleright$  Maximální napětí FV: 1000 V (při nejnižší teplotě)
- $\triangleright$  Maximální vstupní proud FV: 13,5 A
- $\triangleright$  Maximální příkon FV na řetězec: 7500 W.

Poznámka:

1. K připojení doporučujeme použít kabel ≥ 4 mm2/12 AWG.

2. Nepřipojujte ke zdroji stejnosměrného proudu.

#### 5.4.2 Připojení svorky střídavého proudu a svorky mimo síť

Jednotka SPH má výstupní svorku do sítě a výstupní svorku mimo síť, při pohledu na jednotku SPH zepředu je svorka vlevo (v síti) výstupem do sítě pro připojení sítě, svorka vpravo je výstupem nepřerušovaného napájení pro připojení kritického zatížení.

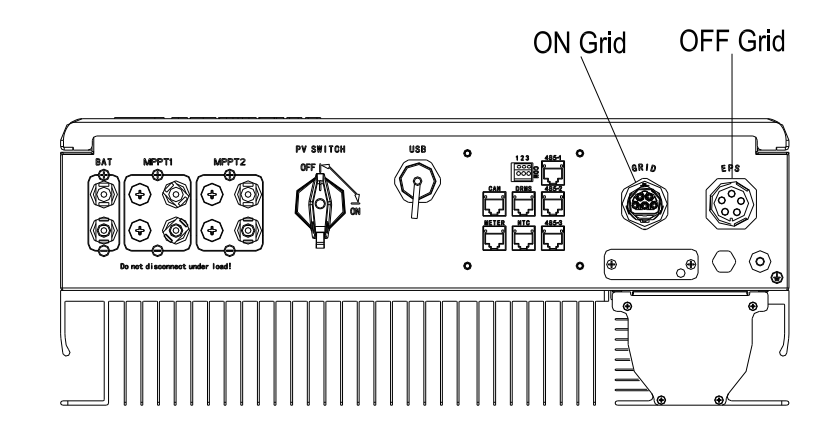

Obrázek 5.10

Navrhovaná délka vodiče:

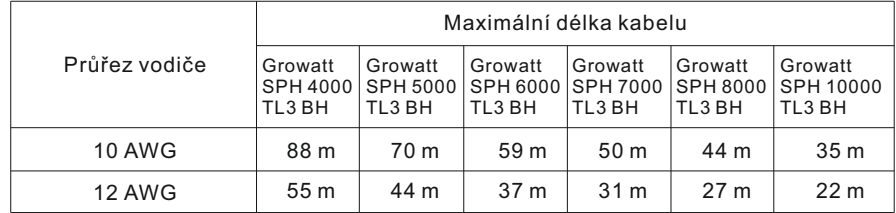

Postup připojení výstupní svorky střídavého proudu a výstupní svorky EPS je následující: Krok 1: Odinstalujte svorku střídavého proudu podle níže uvedeného obrázku.

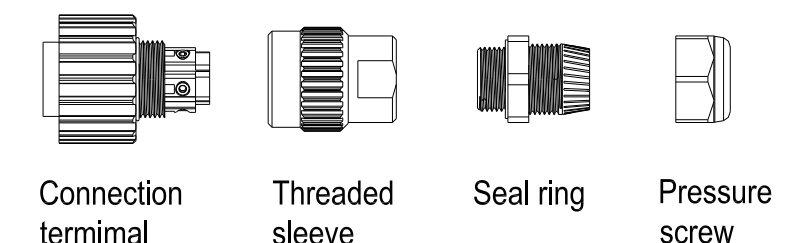

Obrázek 5.11

Krok 2: Provlékněte kabely postupně přítlačným šroubem, těsnicím kroužkem, závitovou objímkou, zasuňte kabely do připojovací svorky podle vyznačených polarit a utáhněte šrouby.

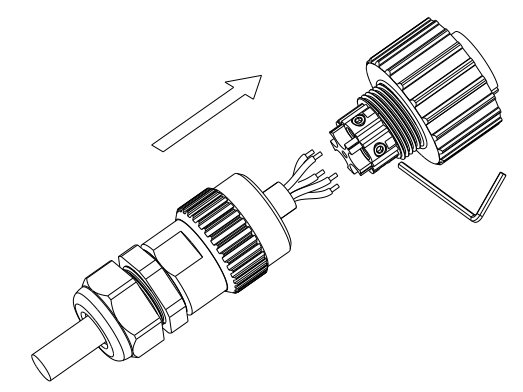

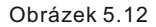

Krok 3: Natlačte závitovou objímku na připojovací svorku tak, aby byly obě pevně zajištěny.

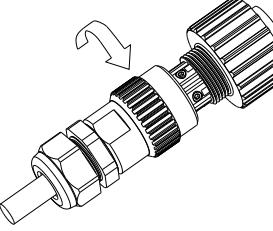

Obrázek 5.13

Krok 4: Zásuvku zapojte do výstupní svorky střídavého proudu: otáčením ve směru hodinových ručiček zásuvku utahujete, otáčením proti směru hodinových ručiček zásuvku uvolňujete.

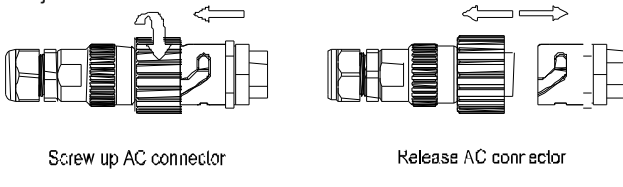

Obrázek 5.14

Následující obrázek ukazuje postup pro připojení výstupní svorky střídavého proudu u australského zařízení, postup pro připojení výstupní svorky EPS v souladu s výše uvedeným postupem pro připojení výstupní svorky střídavého proudu a výstupní svorky EPS: Krok 1: Odinstalujte svorku střídavého proudu podle níže uvedeného obrázku.

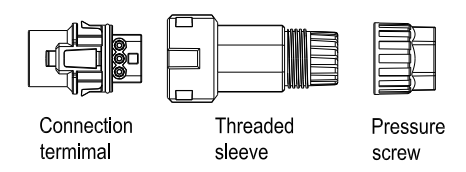

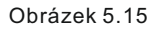

Krok 2: Provlékněte kabely postupně přítlačným šroubem, těsnicím kroužkem, závitovou objímkou, zasuňte kabely do připojovací svorky podle vyznačených polarit a utáhněte šrouby.

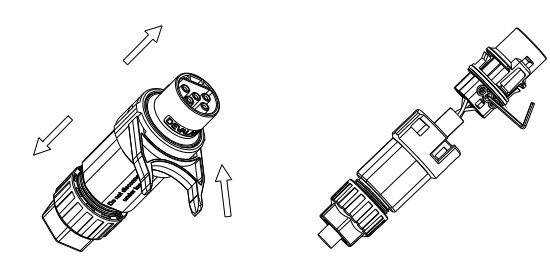

Obrázek 5.16

Krok 3: Natlačte závitovou objímku na připojovací svorku tak, aby byly obě pevně zajištěny.

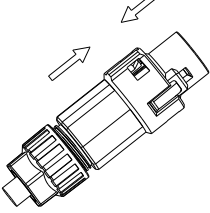

Obrázek 5.17

Krok 4: Zapojte zásuvku do výstupní svorky střídavého proudu tak, byla zajištěna. Pomocí plochého šroubováku přidržte sponu a svorku střídavého proudu vytáhněte.

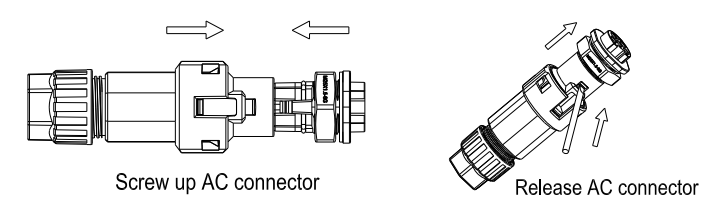

Obrázek 5.18

Krok 5: Připojte svorku střídavého proudu do konektoru střídavého proudu invertoru.

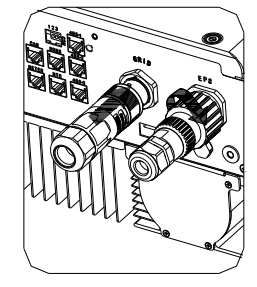

Obrázek 5.19

Doporučené schéma zapojení je následující:

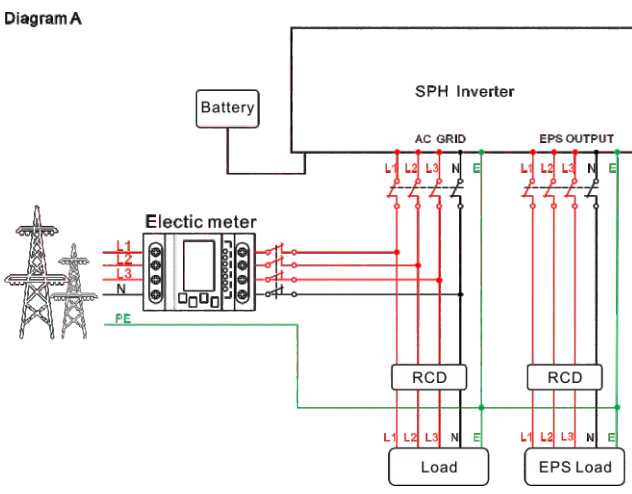

Obrázek 5.20

#### Poznámka:

Toto schéma je příkladem pro síťový systém bez zvláštních požadavků na zapojení elektrické instalace. Nulovací vodič je nezbytný.

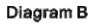

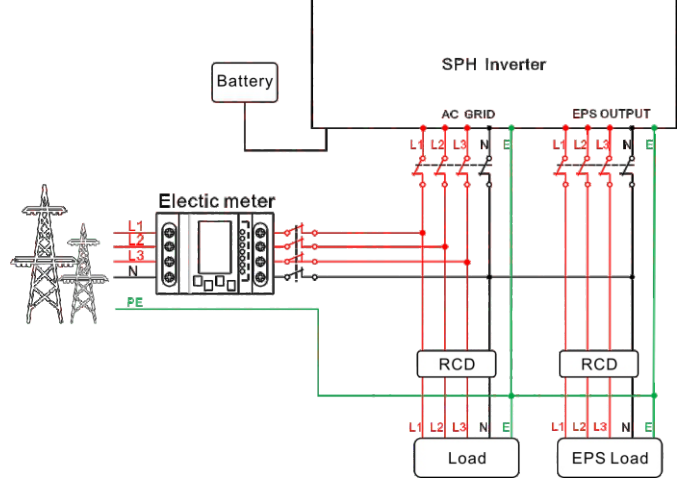

Obrázek 5.21

#### Poznámka:

Toto schéma je příkladem pro australský a novozélandský síťový systém, kde nelze použít nulovací vodič. Nulovací vodič je nezbytný.

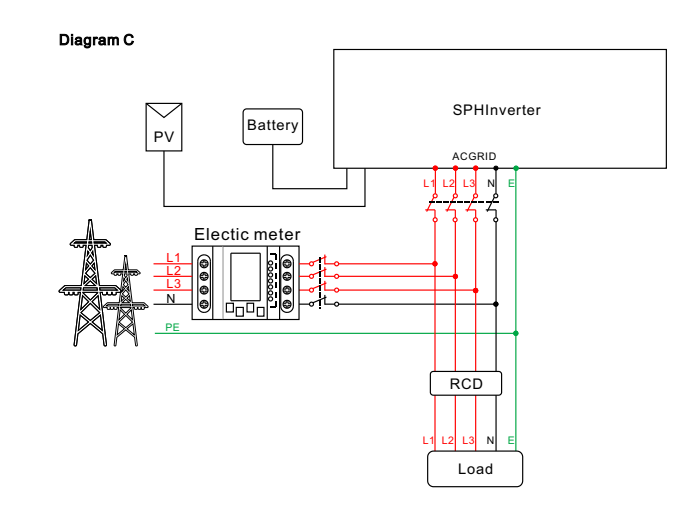

Obrázek 5.22

Poznámka:

Toto schéma je příkladem pro zákazníka, který chce používat pouze síťový systém ukládání energie. Nulovací vodič je nezbytný.

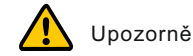

# Upozornění:

- Ř Pokud chcete používat pouze síť, viz obrázek 5.22 Připojení k síti střídavého proudu a plovoucímu VÝSTUPU EPS.
- Ř Pokud nyní nemáte baterii, můžete také použít plovoucí svorku BAT a tento hybridní invertor bude pracovat pouze jako fotovoltaický invertor.
- Ř Pokud chcete používat napájení ze sítě i záložní napájení, podívejte se na obrázek 5.20 a 5.21. Připojení k síti střídavého proudu a plovoucímu VÝSTUPU EPS podle obrázku.
- $\triangleright$  Svorku v síti a svorku mimo síť nelze přímo propojit.
- $\triangleright$  Svorku mimo síť nelze připojit k síti.
- Ř První spuštění systému vyžaduje napájení ze sítě.

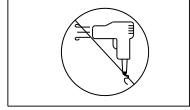

Výstup EPS nepodporuje zařízení s půlvlnným zatížením, jako jsou například vysoušeče vlasů.

#### 5.4.3 Připojení svorky baterie

Podobně jako u tradičního zapojení invertoru lze vstup energie z baterie realizovat pomocí svorky MC4, přičemž podrobné kroky jsou následující: Krok 1: Vypněte spínač baterie.

Krok 2: Zasuňte kladný a záporný kabel panelu baterie do svorky MC4 a poté připojte kladný pól (+) připojovacího kabelu ke kladnému pólu (+) vstupního konektoru baterie, záporný pól (-) připojovacího kabelu k zápornému pólu (-) vstupního konektoru baterie.

Dbejte na to, aby vstupní napětí a proud baterie odpovídaly dovoleným mezním hodnotám:

- $\triangleright$  Maximální napětí baterie: 550 V
- Ř Maximální vstupní proud baterie: 25 A
- $\triangleright$  Maximální příkon baterie: 10 000 W

#### Poznámka:

K připojení doporučujeme použít kabel ≥ 4 mm2/10 AWG.

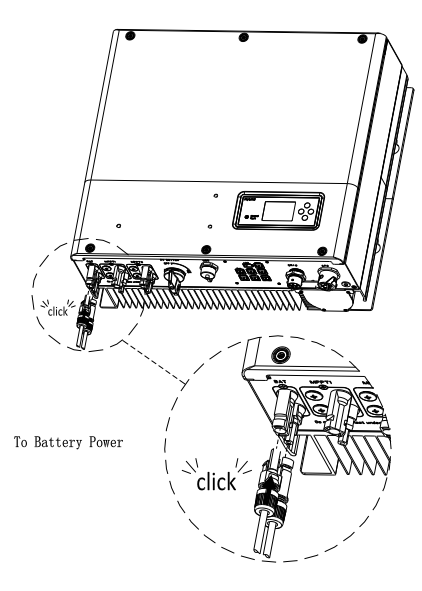

Obrázek 5.23

#### Poznámka:

Doporučujeme, aby vzdálenost mezi baterií a jednotkou SPH nebyla delší než 5 m a aby průřez napájecího vedení byl větší než 10 AWG.

#### 5.4.4 Připojení svorky elektroměru

Pokud zákazník potřebuje použít elektroměr pro sledování toku energie, postupuje se při připojování svorky elektroměru následovně: Krok 1: Podle části 5.2 zapojte kabely LAN do konektoru RJ45. Krok 2: Navlékněte otočnou matici na kabel LAN. Krok 3: Stiskem vyjměte opěrné pouzdro kabelu z kabelové průchodky. Krok 4: Vyjměte plnicí zátku z opěrného pouzdra kabelu. Krok 5: Kabel LAN veďte otvorem v opěrném pouzdru kabelu. Krok 6: Provlékněte kabel LAN kabelovou průchodkou. Krok 7: Zasuňte konektor RJ45 síťového kabelu do kolíkového konektoru "METER" (ELEKTROMĚR) na invertoru tak, aby byl zajištěn. Krok 8: Pokud není třeba instalovat žádné další kabely, zajistěte vodotěsný kryt k invertoru pomocí šroubů. Krok 9: Našroubujte otočnou matici na vodotěsný kryt.

#### Poznámka:

1. Elektroměr musí být dodán společností Growatt. Pokud ne, může se stát, že elektroměr nebude komunikovat s invertorem SPH. 2. Podrobnější popis instalace elektroměru naleznete v uživatelské příručce

k elektroměru.

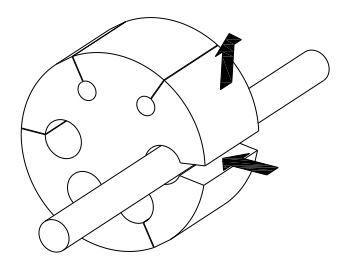

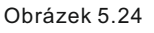

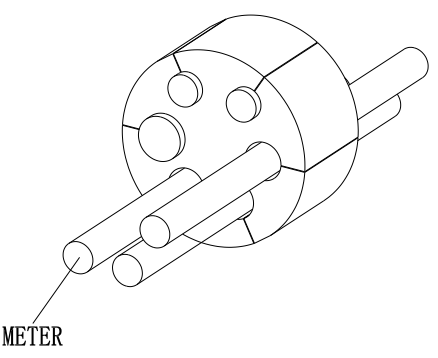

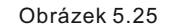

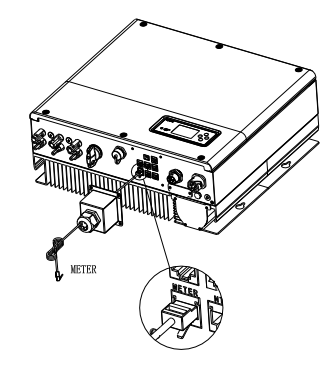

Obrázek 5.26

#### Poznámka:

Specifikace vodiče elektroměru (délka 15 m): RJ45, standardní linka LAN (jeden konec s modulární zástrčkou 8P, druhý připojený pomocí transformátoru). Pokud však délka nestačí, zákazník může přidat kabel, takže délku lze prodloužit na maximálně 25 m max, fungování je vysvětleno na obrázku:

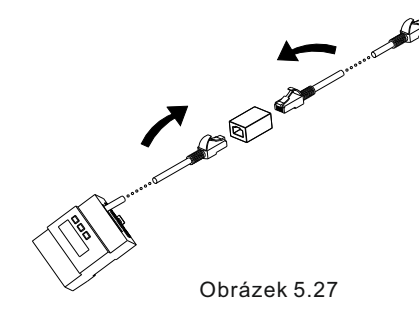

#### 5.4.5 Připojení komunikační svorky pro lithiovou baterii (CAN)

Při použití komunikace CAN s lithiovými bateriemi (například PYLONTECH X1)

připojte svorku lithiové baterie (RJ45) následujícím způsobem:

- Krok 1: Odšroubujte otočnou matici z kabelové průchodky.
- Krok 2: Navlékněte otočnou matici na kabel "CAN".
- Krok 3: Stiskem vyjměte opěrné pouzdro kabelu z kabelové průchodky.
- Krok 4: Vyjměte plnicí zátku z opěrného pouzdra kabelu.

Krok 5: Kabel "CAN" veďte otvorem v opěrném pouzdru kabelu.

Krok 6: Rabor, "OZNIK" vodlo 6:: 5: 5: 1: 1: 5 politician průchodkou.<br>Krok 6: Provlékněte kabel "CAN" kabelovou průchodkou.

Krok 7: Zasuňte konektor RJ45 síťového kabelu do kolíkového konektoru "CAN" na invertoru tak, aby byl zajištěn.

Krok 8: Pokud není třeba instalovat žádné další kabely, zajistěte vodotěsný kryt k invertoru pomocí šroubů.

Krok 9: Našroubujte otočnou matici na vodotěsný kryt.

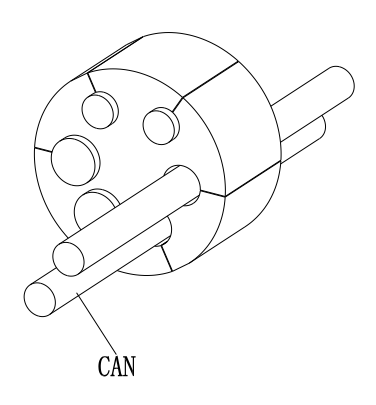

Obrázek 5.28

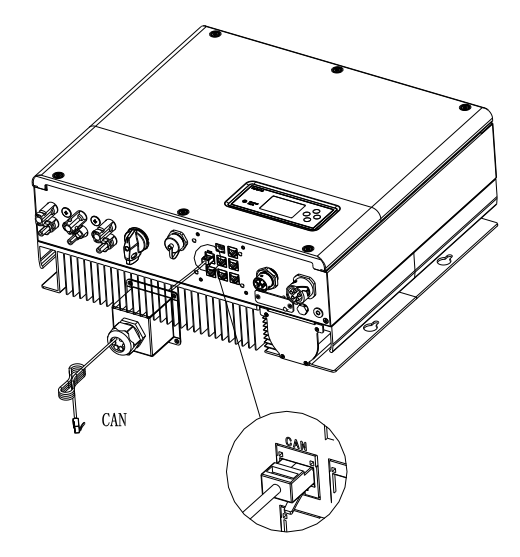

Obrázek 5.29

Poznámka: Pokud používáte olověnou baterii, nemusíte tento komunikační kabel instalovat.

#### 5.4.6 Připojení svorky RS 485

Vyhrazené komunikační rozhraní RS 485 lze použít pro komunikaci s elektroměrem, svorku (RJ45) připojte takto:

Krok 1: Odšroubujte otočnou matici z kabelové průchodky.

Krok 2: Navlékněte otočnou matici na kabel "RS485".

Krok 3: Stiskem vyjměte opěrné pouzdro kabelu z kabelové průchodky.

Krok 4: Vyjměte plnicí zátku z opěrného pouzdra kabelu.

Krok 5: Kabel "RS485" veďte otvorem v opěrném pouzdru kabelu.

Krok 6: Provlékněte kabel "RS485" kabelovou průchodkou.

Krok 7: Zasuňte konektor RJ45 síťového kabelu do kolíkového konektoru "485-1"

nebo "485-2" na invertoru tak, aby byl zajištěn.

Krok 8: Pokud není třeba instalovat žádné další kabely, zajistěte vodotěsný kryt k invertoru pomocí šroubů.

Krok 9: Našroubujte otočnou matici na vodotěsný kryt.

# **RS485**

Obrázek 5.30

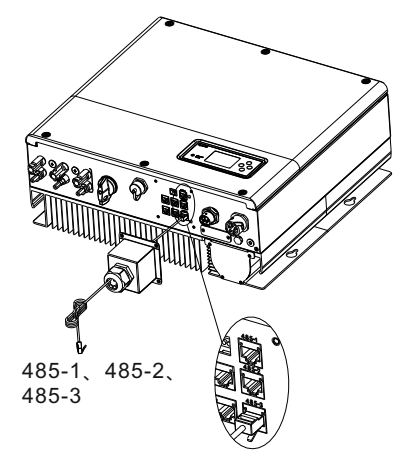

Obrázek 5.31

#### 5.4.7 Připojení svorky DRMS (pouze Austrálie)

Při použití jednotky SPH v Austrálii je třeba připojit svorky DRMS; způsob připojení je následující:

Krok 1: Odšroubujte otočnou matici z kabelové průchodky.

Krok 2: Navlékněte otočnou matici na kabel "DRMS".

Krok 3: Stiskem vyjměte opěrné pouzdro kabelu z kabelové průchodky.

Krok 4: Vyjměte plnicí zátku z opěrného pouzdra kabelu.

Krok 5: Kabel "DRMS" veďte otvorem v opěrném pouzdru kabelu.

Krok 6: Provlékněte kabel "DRMS" kabelovou průchodkou.

Krok 7: Zasuňte konektor RJ45 síťového kabelu do kolíkového konektoru "DRMS" na invertoru tak, aby byl zajištěn.

Krok 8: Pokud není třeba instalovat žádné další kabely, zajistěte vodotěsný kryt k invertoru pomocí šroubů.

Krok 9: Našroubujte otočnou matici na vodotěsný kryt.

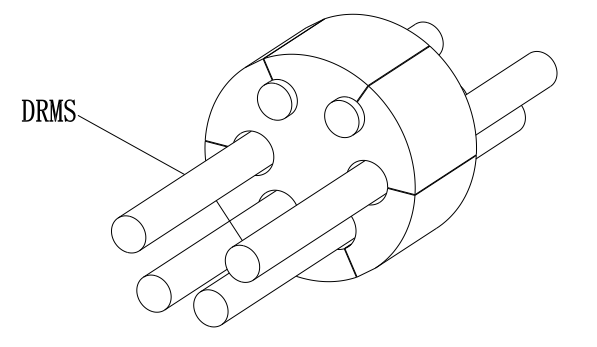

Obrázek 5.32

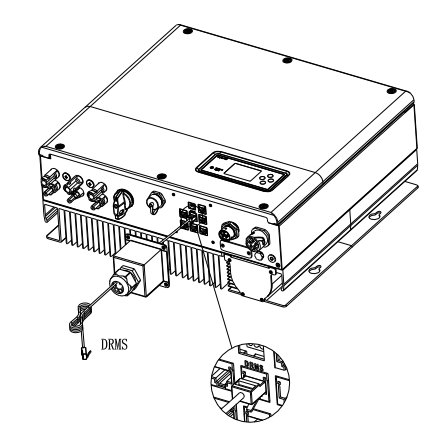

Obrázek 5.33

#### Přiřazení kolíků svorky Rj45

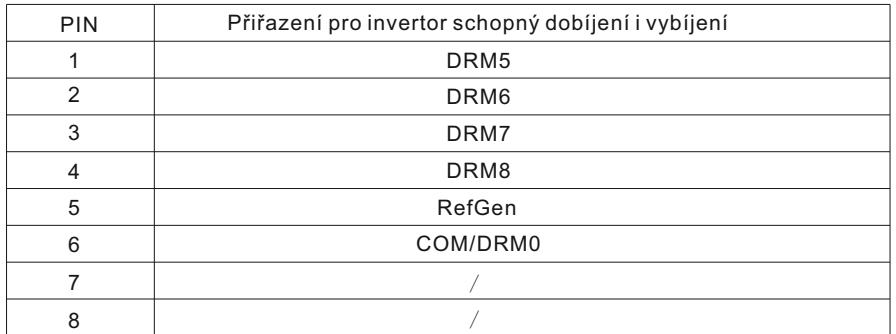

Způsob zabezpečení režimů odezvy na řídicí povel

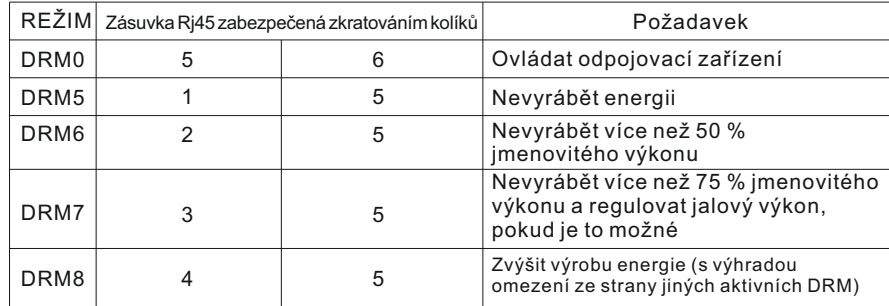

#### Poznámka:

Pokud se nepoužívá kabel, jako je například kabel "NTC" (snímač teploty olověné baterie), nevyjímejte plnicí zátku z opěrného pouzdra kabelu.

#### 5.4.8 Připojení teplotní sondy pro olověnou baterii

Pokud zákazník používá olověnou baterii, používá se teplotní sonda olověné baterie ke zjištění okolní teploty olověné baterie; kabel teplotní sondy baterie na straně jednotky SPH se připojí podle následujících kroků:

Krok 1: Odšroubujte otočnou matici z kabelové průchodky.

Krok 2: Navlékněte otočnou matici na kabel "NTC".

Krok 3: Stiskem vyjměte opěrné pouzdro kabelu z kabelové průchodky.

Krok 4: Vyjměte plnicí zátku z opěrného pouzdra kabelu.

Krok 5: Kabel "NTC" veďte nejmenším otvorem v opěrném pouzdru kabelu.

Krok 6: Provlékněte kabel "NTC" kabelovou průchodkou.

Krok 7: Zasuňte konektor RJ45 síťového kabelu do kolíkového konektoru "NTC" na invertoru tak, aby byl zajištěn.

Krok 8: Pokud není třeba instalovat žádné další kabely, zajistěte vodotěsný kryt k invertoru pomocí šroubů.

Krok 9: Našroubujte otočnou matici na vodotěsný kryt.

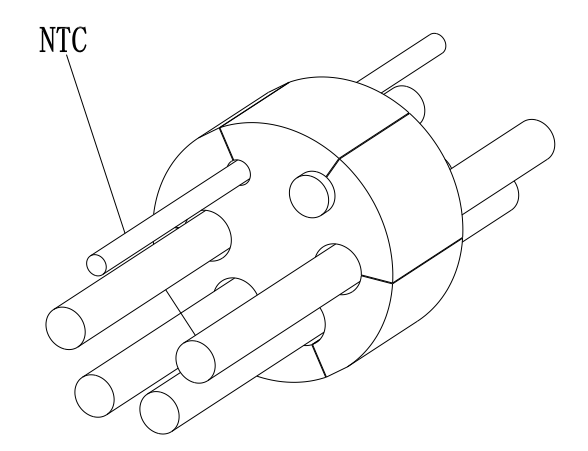

Obrázek 5.34

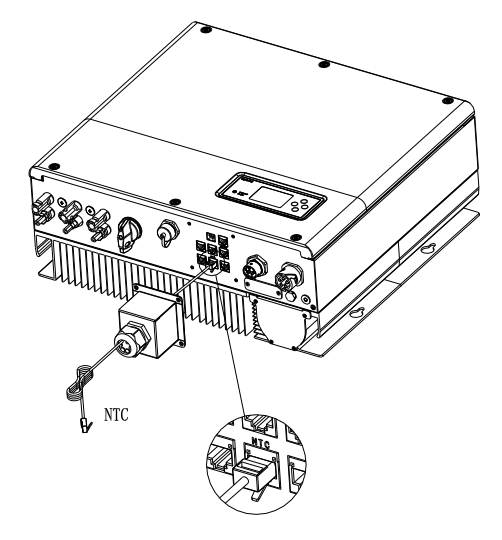

Obrázek 5.35

#### Poznámka:

1. Pokud používáte lithiovou baterii, nemusíte tuto teplotní sondu instalovat; kabel teplotní sondy má být připojen k okolnímu prostředí olověné baterie a délka tohoto kabelu je 1,5 m – věnujte proto pozornost vzdálenosti mezi baterií a jednotkou SPH. 2. Pokud se nepoužívá kabel, jako je například kabel "NTC" (snímač teploty olověné baterie), nevyjímejte plnicí zátku z opěrného pouzdra kabelu.

#### 5.4.9 Připojení beznapěťového kontaktu

Beznapěťový kontakt slouží ke komunikaci s externími zařízeními (např. s ohřívačem

teplé vody s dálkovým spouštěním). Postup zapojení je následující:

- Krok 1: Odšroubujte otočnou matici z kabelové průchodky.
- Krok 2: Navlékněte otočnou matici na kabel.
- Krok 3: Stiskem vyjměte opěrné pouzdro kabelu z kabelové průchodky.
- Krok 4: Vyjměte plnicí zátku z opěrného pouzdra kabelu.
- Krok 5: Síťový kabel veďte otvorem v opěrném pouzdru kabelu.
- Krok 6: Provlékněte síťový kabel kabelovou průchodkou.
- Krok 7: Provlékněte kabely do připojovací svorky invertoru, poté svorku zakrimpujte
- pomocí příslušného nářadí a ujistěte se, že jsou kabely pevně uchyceny.
- Krok 8: Pokud není třeba instalovat žádné další kabely, zajistěte vodotěsný kryt
- k invertoru pomocí šroubů.
- Krok 9: Našroubujte otočnou matici na vodotěsný kryt.

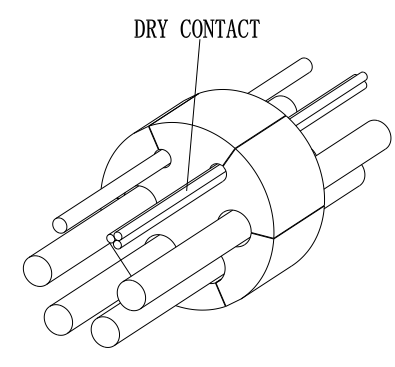

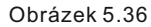

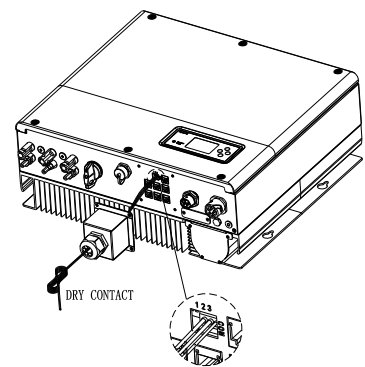

Obrázek 5.37

#### Poznámka:

1. Pokud se nepoužívá kabel, jako je například kabel "Dry contact" (Beznapěťový kontakt), nevyjímejte plnicí zátku z opěrného pouzdra kabelu.

2. Beznapěťový kontakt může poskytnout zdrojový výstup 12 V a méně než 200 mA do řídicího relé atd. Dávejte prosím pozor na kapacitu této energie.

#### 5.4.10 Připojení uzemnění

Jednotka SPH musí být uzemněna kabelem, zemnicí bod je uveden níže a minimální průměr zemnicího kabelu je 10,0 mm2.

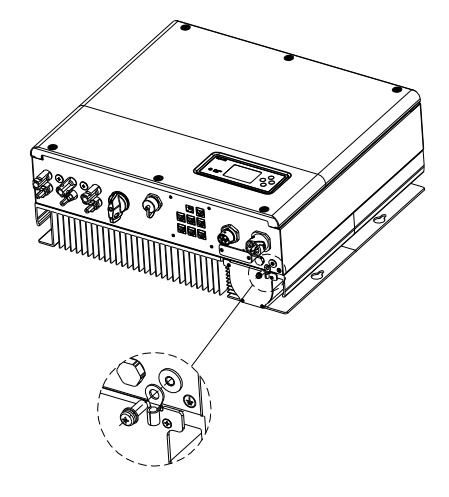

Obrázek 5.38

Uzemnění soustavy FV panelů

Zemnicí vodič držáků FV panelů musí být pevně spojen se zemí na straně soustavy FV panelů a na straně invertoru a SP. Plocha průřezu zemnicího vodiče se má rovnat ploše průřezu stejnosměrného zemnicího vodiče. Minimální průměr vodiče je 10,0 mm2. Uzemnění stejnosměrných zařízení

Zvolte režim uzemnění stejnosměrných zařízení podle místní normy a použijte zemnicí svorkovnici FV a vodiče pro uzemnění stejnosměrných zařízení téže specifikace.

#### Zemnicí zařízení

Pokud je třeba ve fotovoltaické soustavě uzemnit kladný nebo záporný pól fotovoltaické soustavy, má být výstup invertoru izolován izolačním transformátorem. Izolační transformátor musí odpovídat normě IEC 62109-1, -2. Připojení, jak je uvedeno níže:

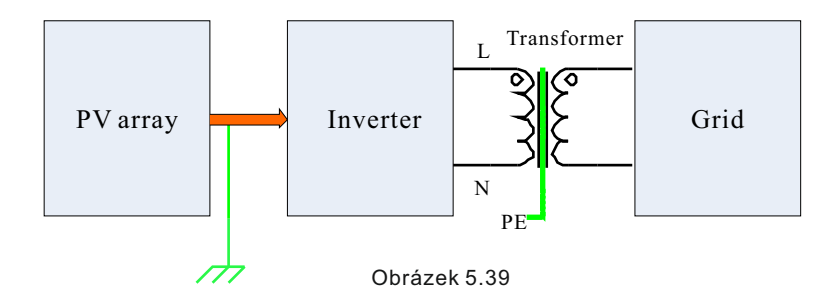

# 6 Uvedení do provozu

## 6.1 Uvedení jednotky SPH do provozu

Po dokončení všech instalací podle části 5 proveďte elektrifikaci jednotky SPH podle následujícího postupu:

- $\triangleright$  Připojení fotovoltaiky
- $\triangleright$  Připojení střídavého proudu
- $\triangleright$  Připojení baterie
- $\triangleright$  Neiprve zapněte střídavý proud
- $\triangleright$  Pak zapněte baterii
- $\triangleright$  FV zapněte jako poslední

Pokud je k dispozici fotovoltajcká síť a baterie, systém pracuje v "normálním" režimu. Když je jednotka SPH v normálním režimu, obrazovka ukazuje "normální" režim, kontrolka LED svítí zeleně; neaktivuje-li se jednotka SPH v normálním režimu úspěšně, což se pozná zejména tak, že LCD je červený, je třeba provést kontroly uvedené níže:

- $\triangleright$  Zkontroluite, zda isou všechna připojení správná.
- $\triangleright$  Všechny vnější spínače jsou zapnuté.
- $\triangleright$  Vestavěný spínač invertoru je zapnutý.
- $\triangleright$  Zkontrolujte, zda je lithiová baterie zapnutá.
- $\triangleright$  Náprava je uvedena v části 9.1.

Nastavení pracovního režimu naleznete v části 6.4.4, poté nakonfigurujte monitor a dokončete uvedení do provozu.

## 6.2 Provozní režimy

#### 6.2.1 Normální režim

Normální režim je pracovní stav, který zahrnuje režim online a záložní režim.

#### $\bullet$  Režim online

31

Uživatel může nastavit vhodný prioritní režim podle požadavku, když jednotka SPH pracuje v režimu online. Pokud zákazník používá nastavení displeje LCD a kláves, můžete nastavit pouze jednu periodu, ale pokud používáte nastavení webové stránky, můžete nastavit až tři periody prioritního režimu. (Více informací najdete v části 6.4.4.) Load first (Zatížení jako první): zatížení jako první je výchozí režim; když jednotka pracuje v tomto režimu, fotovoltaická energie se nejprve nabídne zatížení a baterii; když je fotovoltaika nedostatečná, baterie se vybije; když fotovoltaika stačí pro zatížení, přebytečná energie se ukládá do baterie. Pokud není baterie k dispozici nebo je plně nabitá, přebytečná energie se odvádí do sítě (s výjimkou opatření proti zpětnému toku). Battery first (Baterie jako první): když jednotka SPH pracuje v tomto režimu, baterie se dobíjí jako první; tento režim je vhodný pro práci v období, kdy je elektrický náboj nízký. Uživatel musí nastavit čas zapnutí (ON) a vypnutí (OFF) režimu a čas ukončení baterie (SOC). Uživatelé mohou nastavit míru výkonu, která je nižší než maximální výstupní výkon baterie. Pokud zákazník nepovolí funkci AC CHG (funkce dobíjení ze sítě střídavého proudu). Invertor bude dobíjet baterii pomocí fotovoltaického výkonu v takovém rozsahu, v jakém dokáže. Pokud zákazník povolí funkci AC CHG (dobíjení střídavým proudem ze sítě). Invertor bude dobíjet baterii pomocí fotovoltaického výkonu a střídavého proudu ze sítě v takovém rozsahu, v jakém dokáže. Grid first (Síť jako první): když jednotka SPH pracuje v režimu síť jako první, fotovoltaická energie se nejprve odvádí do sítě. Uživatel si může zvolit období, kdy je elektrický náboj vysoký. Uživatel musí nastavit

dobu zapnutí (ON) a vypnutí (OFF) režimu a dobu ukončení baterie (SOC).Uživatel může nastavit míru výkonu, která je nižší než maximální výstupní výkon baterie.

• Záložní režim

Pokud by došlo ke ztrátě sítě, systém by se přepnul do záložního režimu (uživatel jej může zakázat, viz 6.4.4) a na výstupu střídavého proudu z portu EPS LOAD by byla veškerá energie z FV a baterie; pokud by došlo i ke ztrátě FV, pak by se vybíjela pouze baterie. V tomto režimu je maximální výstupní výkon jednotky SPH 10000 W, zatížení, které se připojuje k EPS LOAD, by mělo být menší než 10000 W.

#### UPOZORNĚNÍ:

Uživatel může na LCD displeji nastavit pouze jednu periodu pro režim "baterie jako první" a "síť jako první"; pokud uživatel potřebuje nastavit více, je třeba se přihlásit na server aplikace Shine. Pokud uživatel potřebuje nabít baterii v síti, musí zadat heslo na ploše SC a nastavit AC CHG na hodnotu dovolit.

#### 6.2.2 Poruchový režim

Inteligentní řídicí systém jednotky SPH může nepřetržitě monitorovat a nastavovat stav systému; když invertor SPH zjistí cokoliv neočekávaného, jako je například porucha systému nebo porucha zařízení, na LCD displeji se zobrazí informace o poruše; v poruchovém režimu svítí kontrolka LED.

#### UPOZORNĚNÍ:

- $\triangleright$  Podrobné informace o poruchách najdete v části 9.1.
- Ř Některé informace o poruchách mají uživatelům připomenout, že na straně invertoru může dojít k poruchám.

#### 6.2.3 Režim programování

Režim programování indikuje, že se jednotka SPH aktualizuje; neodpojujte napájení, dokud není zpracování dokončeno; invertor SPH se po dokončení aktualizace automaticky odhlásí a přepne do jiného režimu.

#### 6.2.4 Režim kontroly

Než začne jednotka SPH pracovat v normálním režimu, přejde do režimu automatické kontroly. Pokud jsou všechny údaje v pořádku, systém přejde do normálního režimu; v opačném případě přejde do poruchového režimu.

#### 6.2.5 Pohotovostní režim

Pokud systém neměl poruchy a zároveň nebyl kvalifikován jeho stav, jednotka SPH zůstane v pohotovostním režimu.

32

#### 6.2.6 Režim vypnutí

Pokud zákazník potřebuje, aby invertor SPH přestal pracovat, musí odpojit všechny zdroje energie; invertor SPH se pak automaticky přepne do režimu vypnutí. Následuje postup vypnutí:

- ≻ Vypnutí fotovoltaické strany.
- $\triangleright\;$  Vypnutí spínače baterie.
- ≻ Vypnutí střídavého napájení jednotky SPH. Pak uvidíte, že kontrolka LED i LCD displej SP jsou vypnuté.

#### UPOZORNENI:

Po dokončení všech akcí musíte počkat ještě více než 5 minut.

## 6.3 Nastavení země

Společnost Growatt může poskytnout různá regulační zařízení jednotky poté, co zákazníci obdrží stroj, podle jejich země/oblasti. Pomocí LCD displeje nastavte příslušné předpisy a zvolte prosím správnou možnost při instalaci invertoru Growatt. N á sle d u je ú v od k L CD dis ple ji.

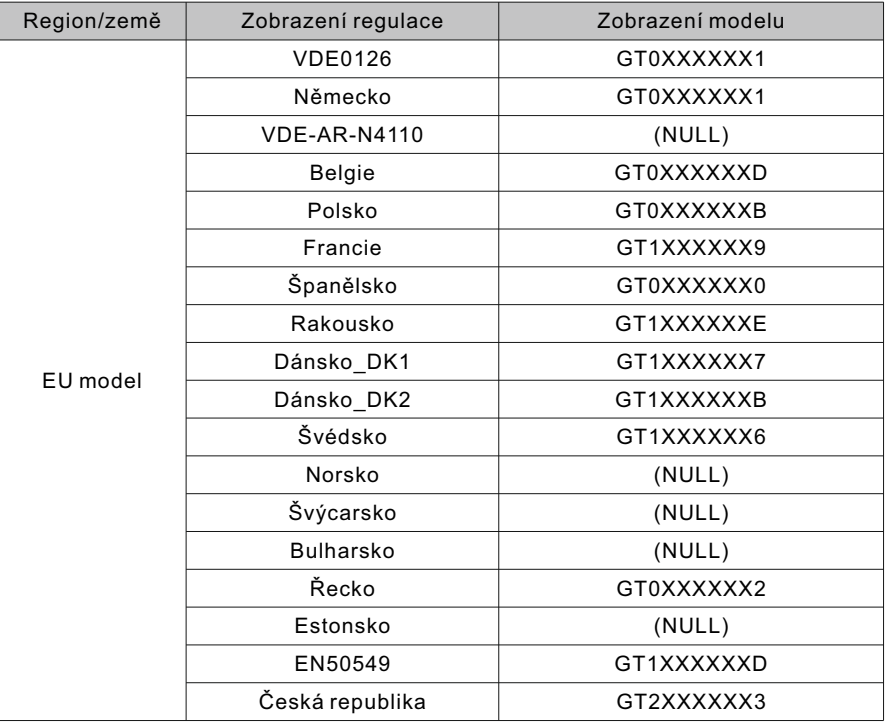

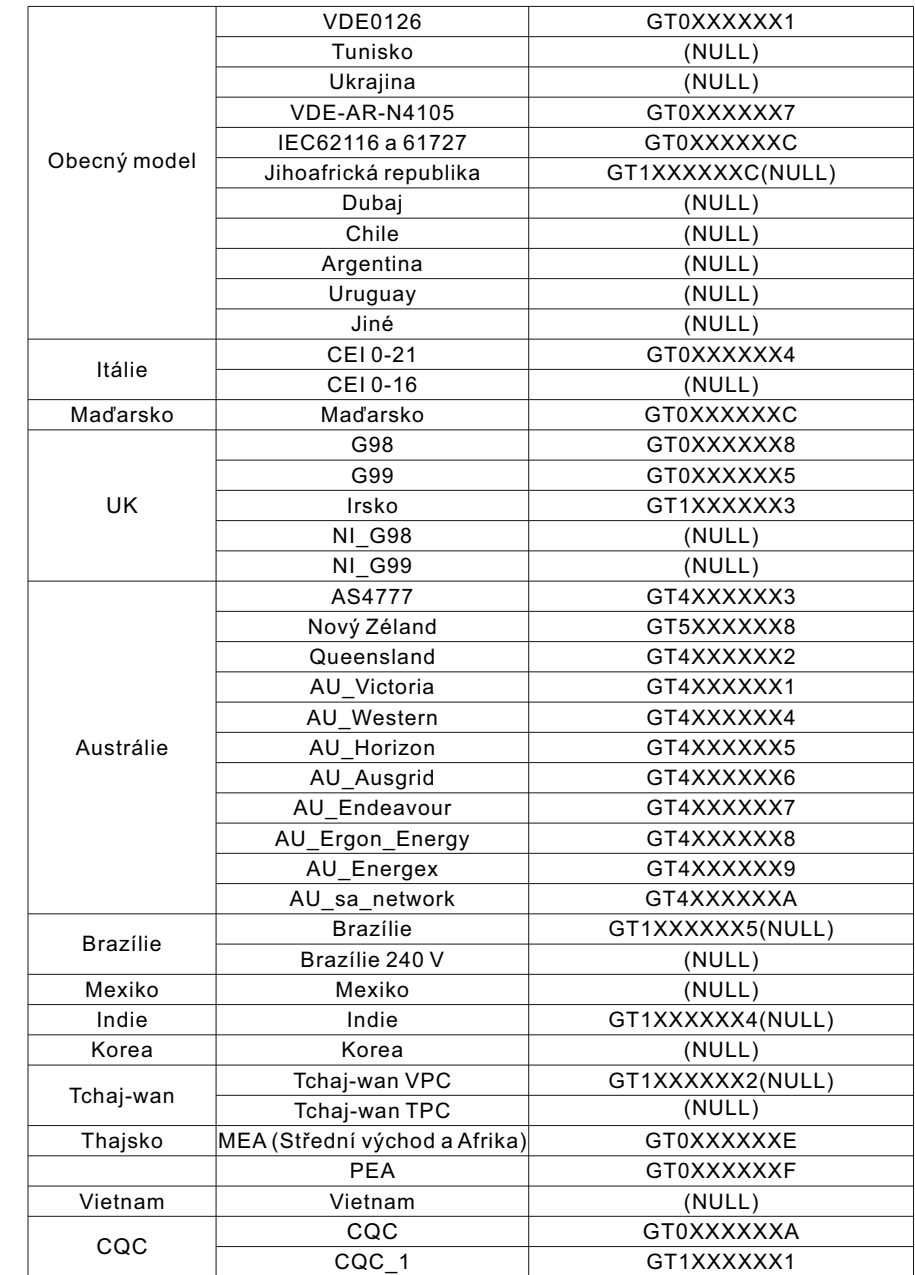

# 6.4 Displej a tlačítko 6.4.1 Oblast zobrazení LCD

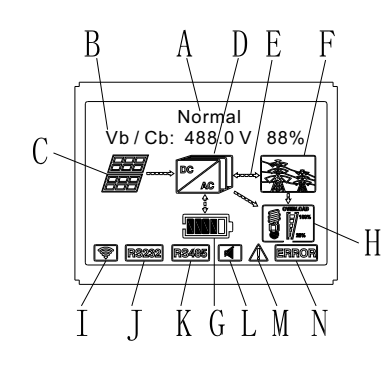

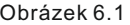

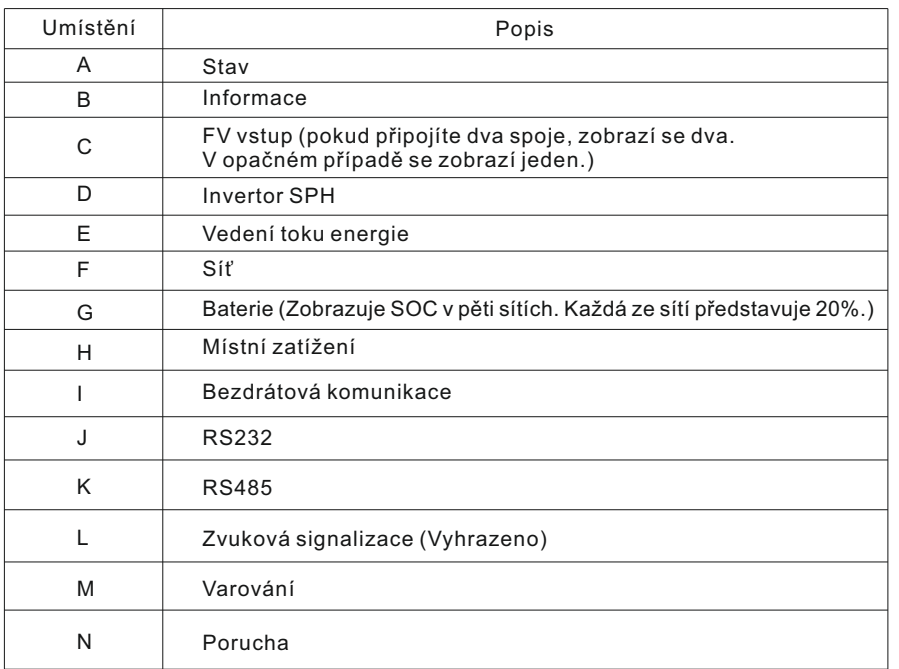

#### 6.4.2 Pokyny pro kontrolky LED a tlačítka

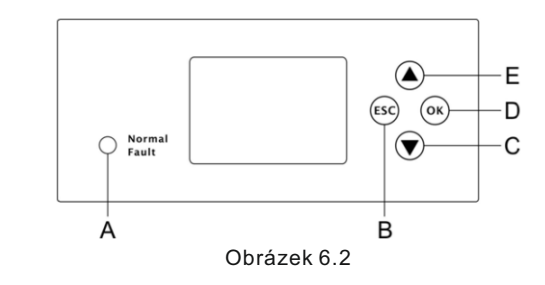

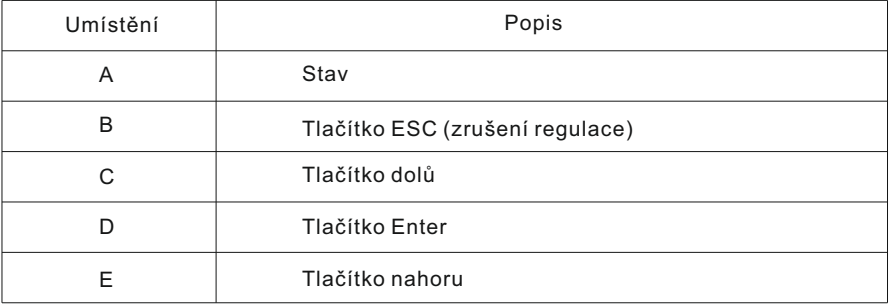

Upozornění:

Kontrolka LED indikující stav jednotky SPH, má dvě barvy, jednu zelenou a druhou červenou. Přejděte na kapitolu 3.1 a přečtěte si podrobnosti o kontrolce LED.

#### 6.4.3 Sloupec zobrazení LCD

Sloupec zobrazení LCD slouží k zobrazení aktuálního stavu, základních informací a informací o poruchách. Zahrnuje také nastavení jazyka, program priority dobíjení/vybíjení a systémový čas. Ve výchozím stavu se budou informace zobrazovat střídavě.

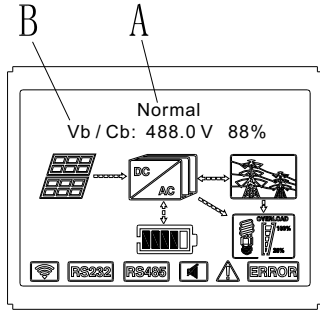

Obrázek 6.3

Řádek A zobrazuje následující informace:

- Ř Pohotovostní stav: Jednotka SPH je v pohotovostním stavu. V tomto stavu není chyba, ale z jiných důvodů jej uveďte do stavu čekání.
- Ř Normální stav: Jednotka SPH je v normálním pracovním stavu.
- $\triangleright$  Kontrola stavu: Jednotka SPH je ve stavu automatické kontroly; pokud se neobjeví žádná chyba nebo varování, SPH přejde do normálního stavu nebo do pohotovostního stavu. V opačném případě přejde do poruchového stavu.
- $\triangleright$  Stav programování: Jednotka SPH je ve stavu aktualizace firmwaru.
- $\triangleright$  Stav poruchy: Jednotka SPH má informace o poruše, bude v zastaveném stavu provozní ochrany.

Řádek B zobrazuje následující informace:

V normálním režimu se stránka zapne automaticky po stisknutí tlačítka "UP" (NAHORU); pořadí informací o stránce je následující:

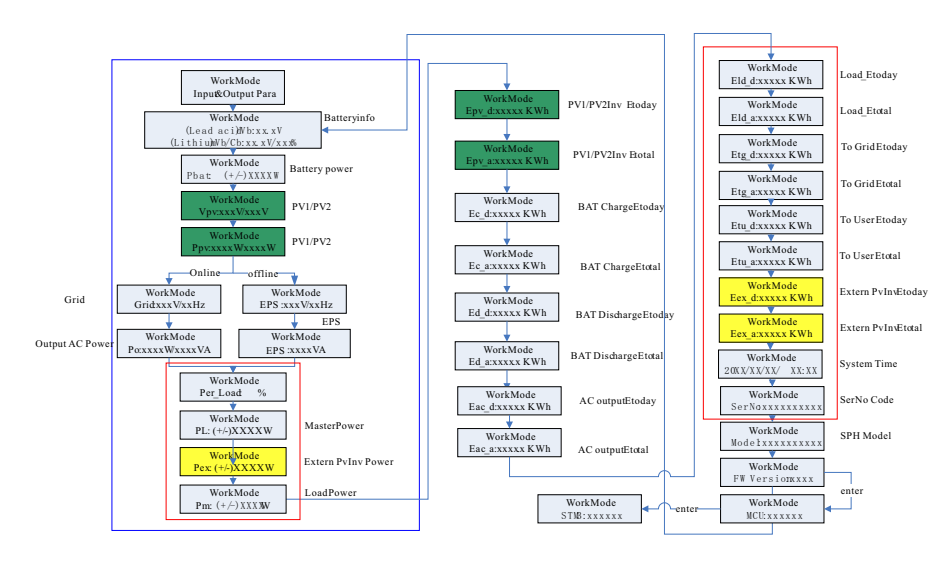

#### Obrázek 6.4

#### Poznámka:

 $\triangleright$  Příkaz regulace "down" (dolů) (pokud stisknete tlačítko "up" (nahoru), příkaz se vrátí zpět).

Ř Pracovní režim závisí na situaci. Pokud je jednotka SPH v normálním stavu, zobrazí se "normal" (normální). Pokud je jednotka SPH v pohotovostním stavu, zobrazí se jako "standby" (pohotovostní) atd.

Ř Dále jsou vysvětleny některé speciální pojmy například: Vb znamená napětí baterie. Cb znamená kapacitu lithiové baterie (tento údaj uvádí pouze lithiová baterie). Pm znamená sledování výkonu uživatele.

#### 6.4.4 Nastavení pracovního režimu

Na stránku nastavení se dostanete dlouhým stisknutím tlačítka "Enter" po dobu 3 s; na této stránce můžete stisknout tlačítko "Enter" nebo "ESC" po dobu 1 s pro dokončení výběru; stránka se zobrazí takto:

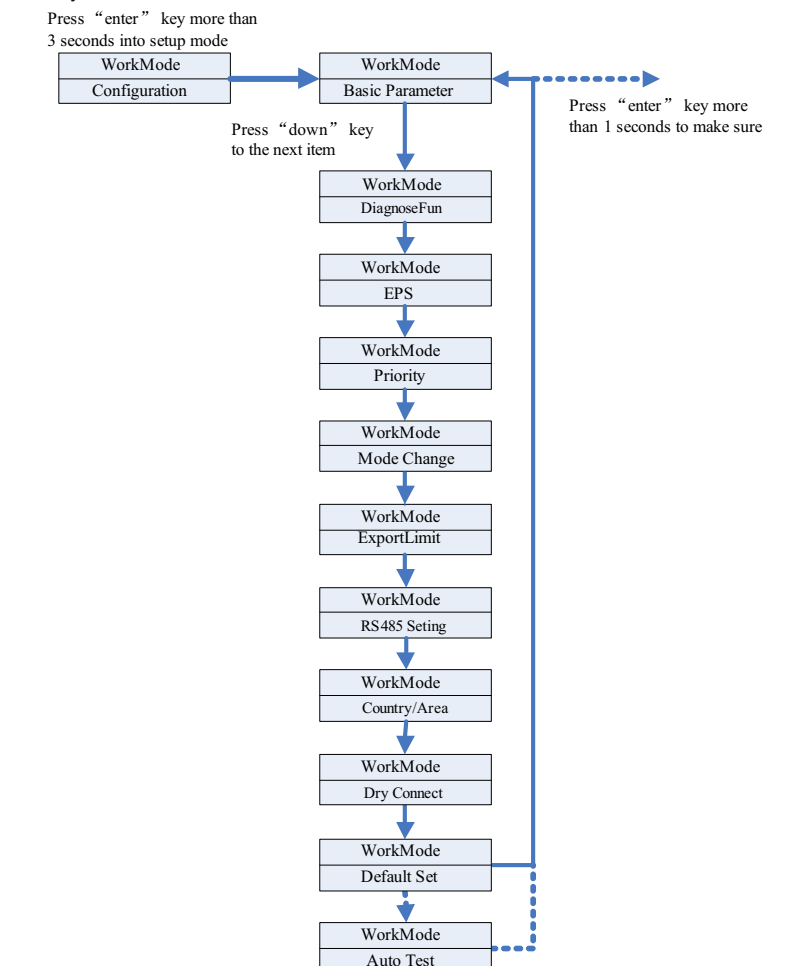

Obrázek 6.5

Pokud si vyberete CEI a použijete invertor SPH v Itálii, invertor SPH má funkci automatického testování AutoTest. Jak používat funkce AutoTest. Viz příloha.

#### 1. V části Basic Parameter (Základní parametry) se po stisknutí klávesy Enter po dobu 1 s zobrazí níže uvedené možnosti nastavení:

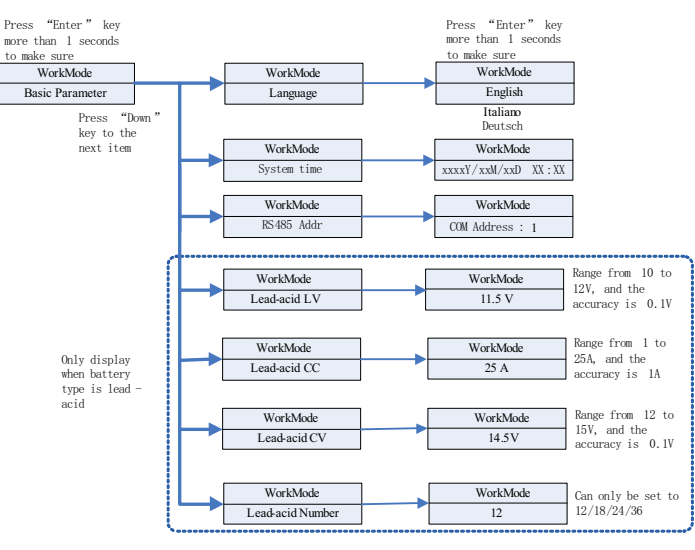

#### Obrázek 6.6

V části Basic Parameter můžete nastavit parametry Language (jazyk: angličtina, italština, němčina), systémový čas, Lead-acid LV (minimální napětí jedné baterie, výchozí hodnota je 11,5 V), Lead-acid CC (maximální dobíjecí a vybíjecí proud baterie, výchozí hodnota je 25 A), Lead-acid CV (maximální napětí jedné baterie, výchozí hodnota je 14,5 V), Lead-acid Number (počet připojených baterií, výchozí hodnota je 12).

2. Pod EPS se po stisknutí klávesy Enter po dobu 1 s zobrazí níže uvedené možnosti nastavení: Press "enter" key to

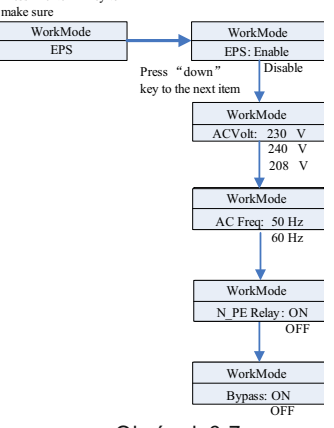

#### Obrázek 6.7

#### Poznámka:

1. Když je funkce EPS Disable & Bypass nastavena na hodnotu OFF, na portu EPS není za žádných okolností žádný výstup;

2. Když je funkce EPS Enable & Bypass nastavena na hodnotu OFF, port EPS nemá žádný výstup, když je k dispozici napájecí síť, a port EPS má výstup, když není k dispozici napájecí síť a zatížení je třeba spínat přes ATS;

3. Když je funkce EPS Disable & Bypass nastavena na hodnotu ON, port EPS má výstup, je-li k dispozici napájecí síť, a když napájecí síť není k dispozici, port EPS nemá žádný výstup;

4. Když je funkce EPS Enable & Bypass nastavena na hodnotu ON, na portu EPS je za všech okolností výstup (Normální pracovní režim EU modelů).

5. Když je relé N\_PE zapnuto, je relé N-PE v režimu vypnuto (v tomto okamžiku je propojeno vedení EPS-N a EPS-PE) a v ostatních režimech je odpojeno. Když je relé N\_PE nastaveno na hodnotu OFF, zůstává relé N-PE za všech okolností rozepnuté.

V EPS můžete nastavit, včetně povolení nebo zakázání (výchozí nastavení je povolit), střídavé napětí (výchozí hodnota je 230 V) a frekvenci (výchozí hodnota 50 Hz).

3. V části Priority (Priorita) se po stisknutí klávesy Enter zobrazí níže uvedené možnosti nastavení: If you need to enable AC charging

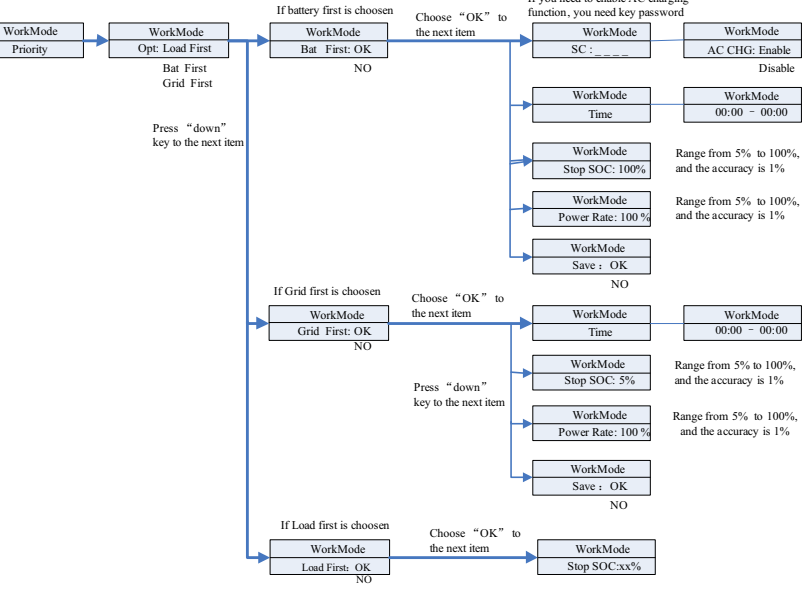

Obrázek 6.8

#### Poznámka:

- Ř Parametr "Power Rate" (Míra výkonu) slouží k nastavení výkonu baterie. Různé baterie mohou mít různý výkon, zákazník musí zkontrolovat maximální výkon baterie.
- Ř Nastavení času je 24hodinové. Pokud je čas ukončení kratší než čas zahájení, výchozí hodnota přesáhne na následující den.

4. V části Mode Change (Změna režimu) se po stisknutí klávesy Enter zobrazí níže uvedené možnosti nastavení:

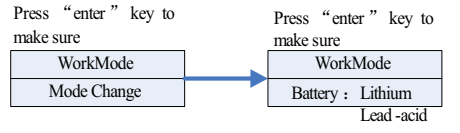

Obrázek 6.9

U typu baterie můžete zvolit lithiovou nebo olověnou baterii.

5. V rámci programu DiagnoseFun můžete po dokončení instalace spustit funkci "DiagnoseFun"

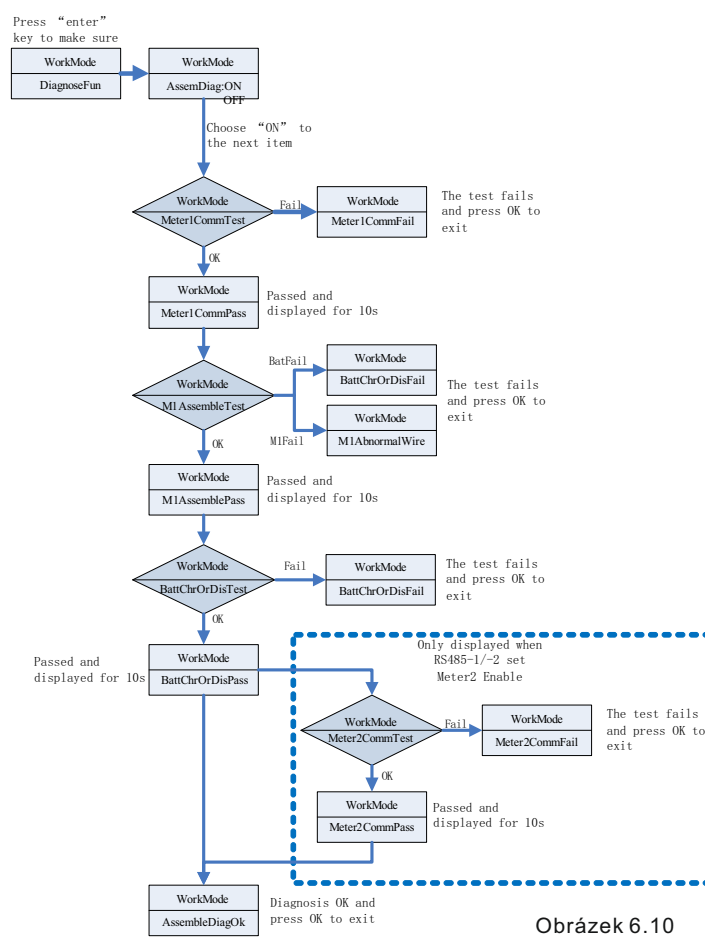

#### Poznámka:

1. Po každém kroku testu, který je v pořádku, se na LCD displeji zobrazí PASS (ÚSPĚŠNÉ); počkejte 10 s a poté přejděte k dalšímu testu.

2. Po zjištění selhání je třeba stisknout tlačítko OK a ukončit akci.

3. Po dokončení všech testů je třeba stisknout tlačítko OK pro potvrzení a ukončení. 4. Odpojte FV, EPS, Zatížení. Zapněte pouze BAT a Grid only a poté spusťte test DiagnoseFun.

Když se test DiagnoseFun nezdaří, stiskněte tlačítko OK a zkontrolujte níže uvedenou tabulku pro nalezení příčiny problému.

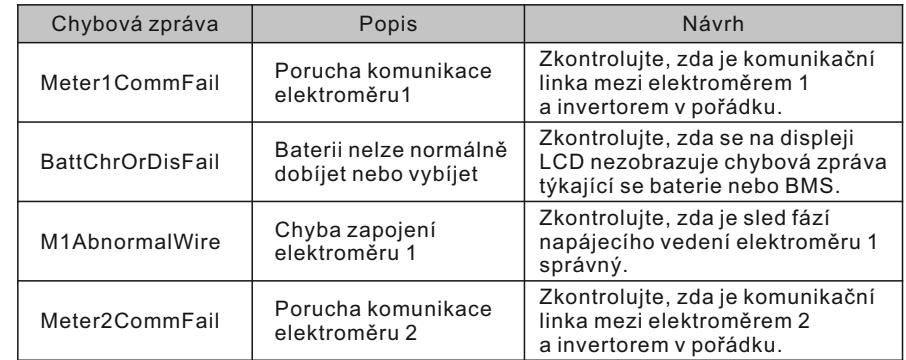

6. V části Export Limit se po stisknutí klávesy Enter zobrazí níže uvedené možnosti nastavení:

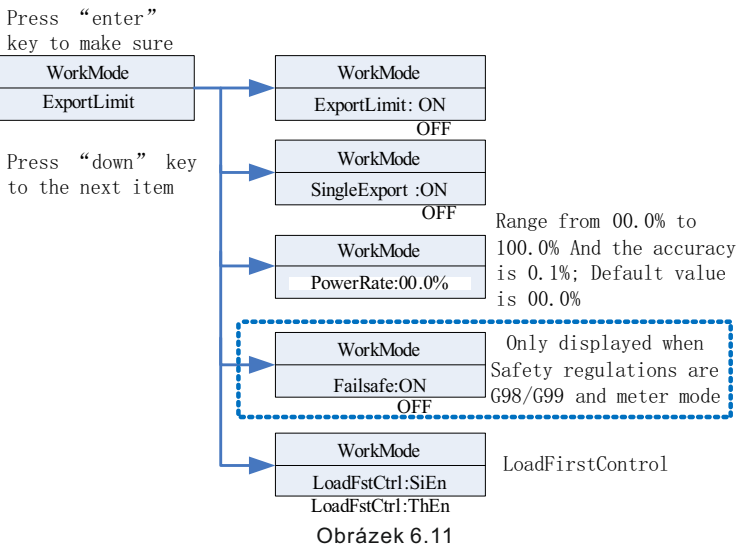

#### Poznámka:

1. Nastavení parametru ExportLimit na hodnotu ON a SingleExport na hodnotu OFF. ExportLimitcontrol celkem;

2. Nastavení parametru ExportLimit na hodnotu ON a SingleExport na hodnotu ON. ExportLimitcontrol v jedné fázi;

3. Zatížení FstCtrl: Povolit jednu fázi nebo povolit tři fáze. V případě nastavení SiEn. ExportLimit v jedné fázi při zatížení jako první. Nastavení ThEn. ExportLimit celkem v režimu zatížení jako první.

Funkce ExportLimit slouží uživatelům ke kontrole energie dodávané do sítě. Pokud je tato funkce povolena, bude výkon dodávaný do sítě roven nebo menší než nastavená hodnota. Účelem funkce FailSafe je zajistit, aby v případě selhání kterékoli části ELS klesl činný výkon exportovaný přes přípojné místo na dohodnutou exportní kapacitu nebo méně během stanovené doby.

#### Poznámka:

- ź Výchozí hodnota je 00,0 %.
- · Pokud je povoleno celkové omezení zpětného toku (ExportLimit), je celkové omezení zpětného toku účinné.

ź Jednofázová ochrana proti zpětnému toku je účinná pouze tehdy, když jednofázová ochrana proti zpětnému toku (SingleExport) a celkové omezení zpětného toku (ExportLimit) jsou povoleny současně.

7. V nastavení RS485 můžete po stisknutí klávesy Enter zvolit komunikační režim Rs485:

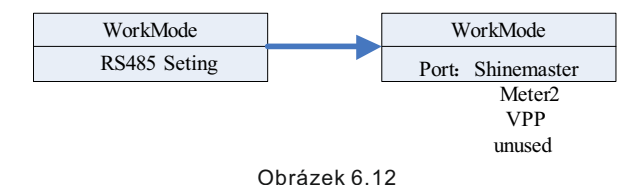

#### Poznámka:

- ź Výchozí režim se nepoužívá.
- ź V režimu ShineMaster přejde jednotka SPH do paralelního režimu. V tuto chvíli musí být vybavena systémem SEM-E a nemusí být připojena k elektroměru.
- ź V režimu Meter2 umožňuje jednotka SPH připojení dvou elektroměrů. Jeden slouží ke čtení výkonu sběrnice a druhý ke čtení výkonu ostatních invertorů.
- ź V režimu VPP umožňuje jednotka SPH přístup k externím řídicím jednotkám, a umožňuje tak provést příslušná nastavení pro jednotku SPH.

8. V nastavení Country/Area (Země/oblast) můžete po stisknutí klávesy Enter změnit bezpečnostní možnosti jednotky SPH:

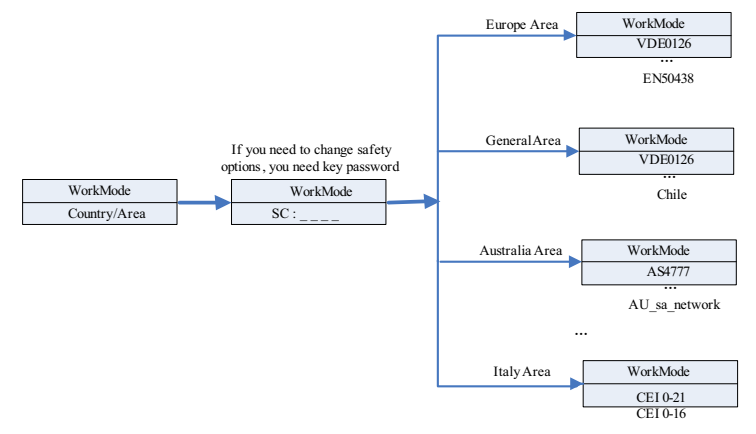

Obrázek 6.13

Poznámka:

- ź Výchozí bezpečnostní předpisy jsou nastaveny z výroby.
- ź Určete oblast podle bezpečnostních předpisů výrobce, LCD může nastavit pouze bezpečnostní předpisy odpovídající oblasti.

9. V nastavení Dry Connect můžete po stisknutí klávesy Enter řídit pracovní dobu externích ohřívačů vody, dieselových generátorů a dalších zařízení nastavením jednotky SPH:

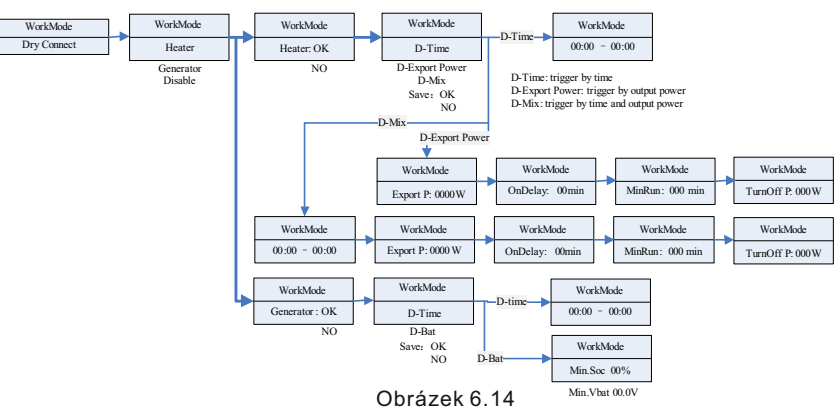

Poznámka:

ź Položka nastavení D-Bat ve volbě generátoru zobrazí různé parametry podle typu připojené baterie. Min. SOC se zobrazí, když je lithiová baterie připojena, a Min. VBat, když je připojena olověná baterie.

10. Ve výchozím nastavení se po stisknutí klávesy Enter zobrazí níže uvedené možnosti nastavení:

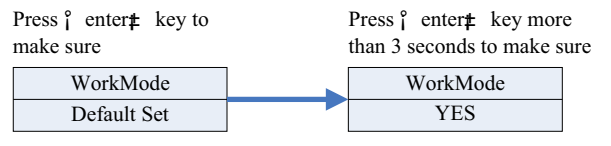

Obrázek 6.15

Výchozí nastavení je "obnovit výchozí nastavení", nepoužívejte jej, pokud to není nutné.

## 6.5 Komunikace

#### 6.5.1 Použití portu USB-A

Port USB-A slouží především k aktualizaci firmwaru. Prostřednictvím připojení USB můžeme rychle aktualizovat software zařízení. Port USB-A je zobrazen níže:

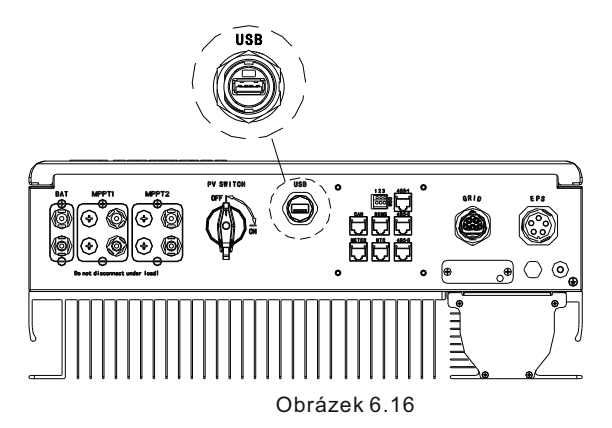

Poznámka: USB se používá pouze pro aktualizaci firmwaru. Zákazník jej nemůže používat k dobíjení.

#### 6.5.2 Použití portu 485-1/485-2

Port 485-1/485-2 je rozšířené rozhraní 485 na jednotce SPH, které je třeba použít ve spojení s nastavením RS485 v nabídce LCD pro komunikaci s externími zařízeními.

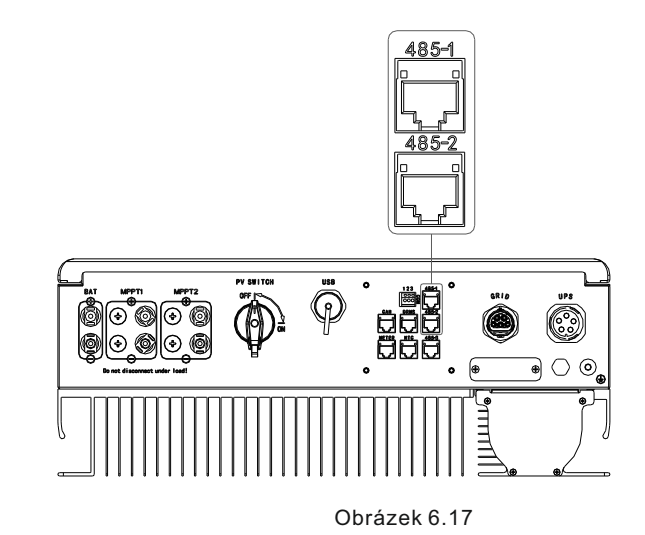

Při nastavení režimu ShineMaster je schéma zapojení následující:

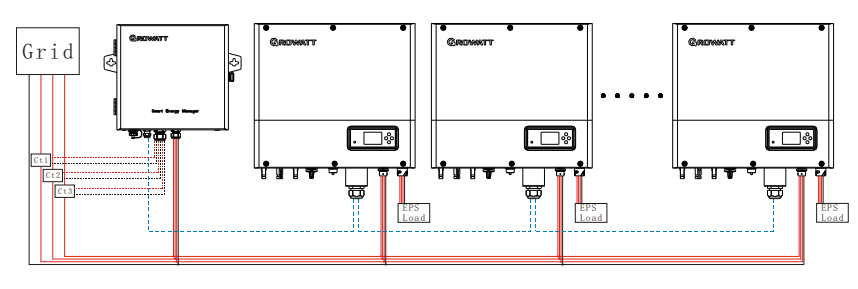

Obrázek 6.18

Port 485-1 první jednotky SPH je připojen k SEM-E síťovým kabelem a port 485-2 je připojen k portu 485-1 další jednotky SPH síťovým kabelem a tak dále až k poslední jednotce SPH (SPH lze nahradit jinými invertory, které podporují funkci ShineMaster). Poznámka: Jednotka SPH musí být nastavena na možnost Load First (Zatížení jako první).

Při nastavení režimu Meter2 je schéma zapojení následující:

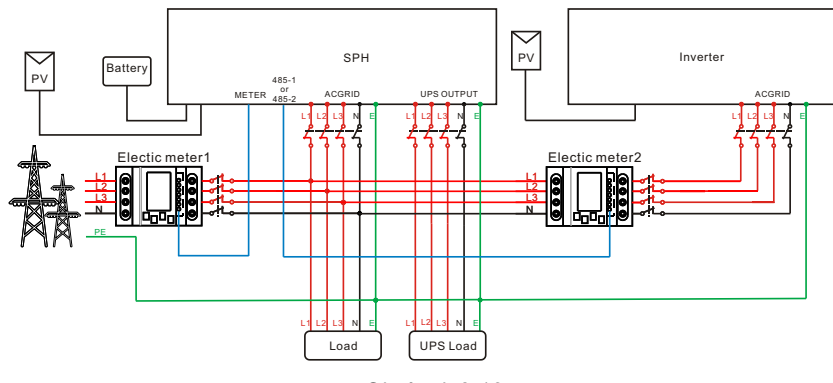

Obrázek 6.19

Jako hostitel bude jednotka SPH přijímat informace ze dvou elektroměrů současně: první elektroměr (původní elektroměr jednotky SPH) musí být připojen ke sběrnici na straně sítě a komunikační linka je připojena k portu Meter (Elektroměr); druhý elektroměr musí být připojen k výstupu svorkovnice invertoru, komunikační linka je připojena k portu 485-1/485-2.

Při nastavení režimu VPP je schéma zapojení následující:

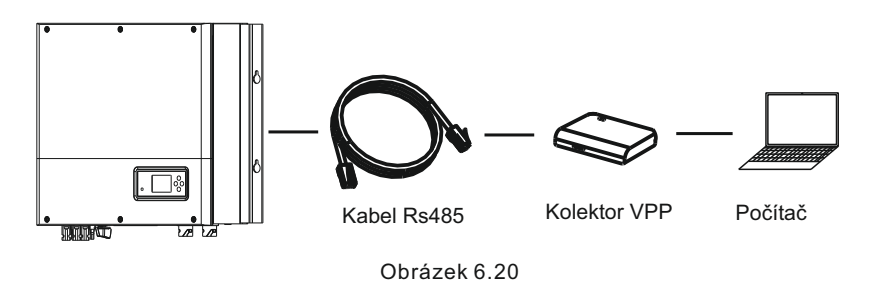

Externí kolektor VPP je připojen k portu 485-1/485-2 síťovým kabelem, v tomto okamžiku bude jednotka SPH reagovat na příslušné pokyny vydané VPP.

#### 6.5.3 Použití portu 485-3

Port 485-3 se používá hlavně pro monitorovací spojení s počítačem, uživatelé mohou sledovat, nastavovat parametry a aktualizovat software zařízení prostřednictvím spojení 485-3 se zařízením a počítačem pomocí softwaru ShineBus vyvinutého společností Growatt.

Pokud jde o software ShineBus, v případě potřeby si jej stáhněte z oficiálních stránek společnosti Growatt.

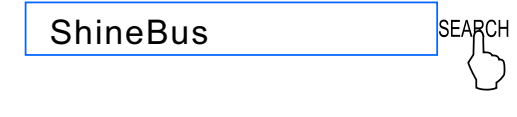

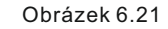

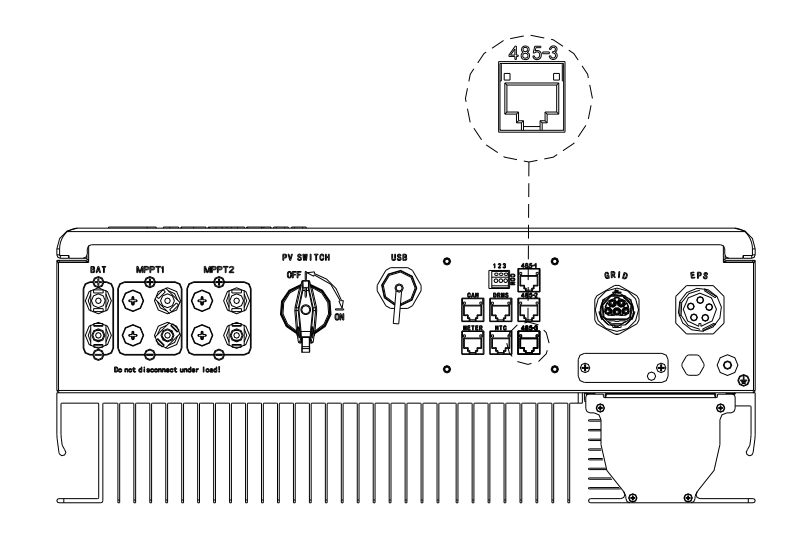

Obrázek 6.22

# Spuštění a vypnutí systému SPH 7

Schéma zapojení je následující:

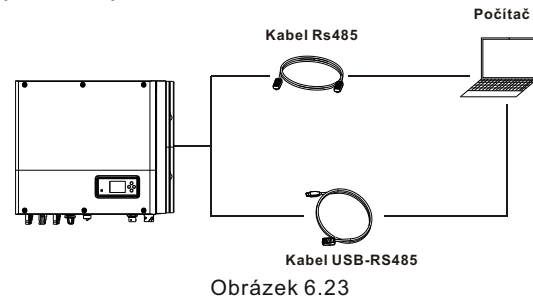

## 6.5.3 Sledování jednotky SPH

Jednotka SPH je vybavena rozhraním RS485. Uživatelé mohou prostřednictvím následujícího komunikačního řešení sledovat jednotku SPH.

#### Poznámka:

Toto monitorovací zařízení lze použít pouze s platformou ShineServer/ShinePhone společnosti Growatt. Wi-Fi-X/ ShineLink se připojují k invertoru přes rozhraní USB a pro sledování dat se používá počítačový terminál nebo mobilní telefon.

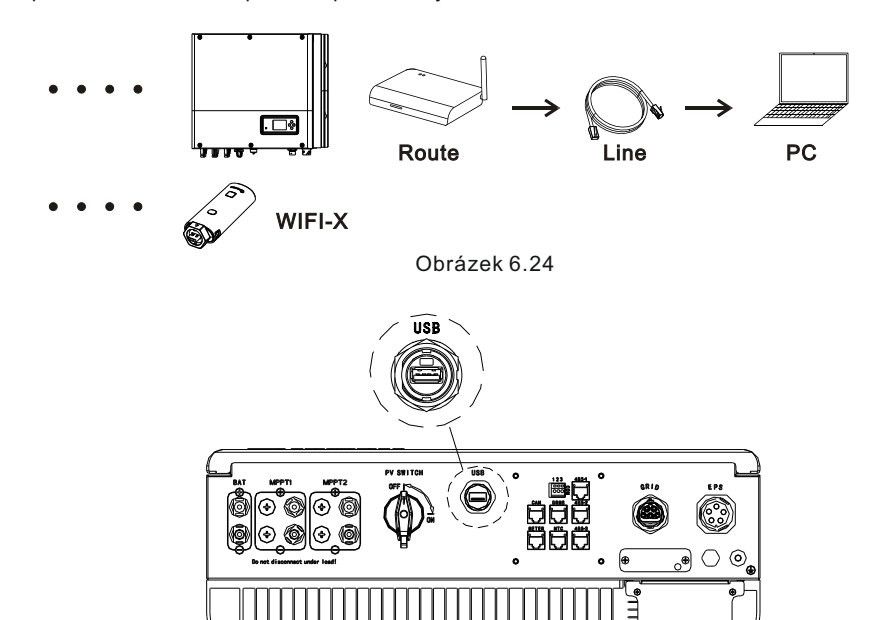

Obrázek 6.25

7.1 Spuštění systému SPH

Invertory SPH mohou uživatelé uvést do provozu pomocí následujících kroků:

- 1. Připojení k fotovoltaice.
- 2. Připojení k síti.
- 3. Připojení k baterii.
- 4. Zapněte postupně spínač sítě, baterie a fotovoltaiky.
- 5. Když se kontrolka LED rozsvítí zeleně, informace o pracovním stavu na LCD displeji indikují úspěšné spuštění invertoru SPH.

## 7.2 Vypnutí systému SPH

- 2. Odpojte FV.
- 3. Odpojte invertor.
- 4. Odpojte baterii.
- 5. Vytáhněte zásuvku střídavého proudu.
- 6. Počkejte, až kontrolka LED a displej LCD zhasnou a jednotka SPH se zcela vypne.

# 8 Čemu je třeba věnovat pozornost v prostředí instalace, údržba a čištění

# Odstranění poruch 9

Výkon odvodu tepla je velmi důležitý při práci invertoru SPH v prostředí s vysokou teplotou; lepší odvod tepla může snížit pravděpodobnost, že invertor SPH přestane pracovat. Invertor řady Growatt SPH bez ventilátoru má tedy přirozené chlazení – horký vzduch vychází z horní části chladiče, navazující baterie a prostředí se stupněm ochrany krytem IP65; věnujte prosím pozornost teplotě prostředí instalace, abyste zajistili bezpečnost baterie a normální práci zařízení.

Při používání baterie věnujte pozornost následujícím informacím:

Upozornění: Baterie nevhazujte do ohně. Baterie mohou explodovat.

Upozornění: Baterie neotvírejte a nepoškozujte. Uvolněný elektrolyt je škodlivý pro kůži a oči. Může být toxický.

Upozornění: Baterie může představovat riziko úrazu elektrickým proudem a vysokého zkratového proudu.

- Při práci s bateriemi je třeba dodržovat následující bezpečnostní opatření:
- a) Nenoste hodinky, prsteny nebo jiné kovové předměty.
- b) Používejte nářadí s izolovanými rukojeťmi.
- c) Používejte gumové rukavice a holínky.
- d) Na baterie nepokládejte nářadí ani kovové části.

e) Před připojením nebo odpojením svorek baterie odpojte zdroj dobíjení. f) Zjistěte, zda není baterie neúmyslně uzemněna. Při neúmyslném uzemnění odpojte zdroj od země. Kontakt s jakoukoli částí uzemněné baterie může způsobit úraz elektrickým proudem. Pravděpodobnost takového úrazu elektrickým proudem lze snížit, pokud se takové uzemnění při instalaci a údržbě odstraní (platí pro zařízení a vzdálené bateriové zdroje, které nemají uzemněný napájecí obvod).

Pokud invertor SPH nefunguje z důvodu přehřátí nebo přílišného chladu, situaci vyřešte následovně:

- $\triangleright$  Ověřte si, zda je instalace vzduchového kanálu chladiče přiměřená, a před instalací zvolte vhodnou polohu.
- $\triangleright$  Pokud jsou připojeny olověné baterie, zkontrolujte, zda je NTC baterie správně osazen.
- $\triangleright$  Zkontrolujte, zda teplota baterie není příliš vysoká; příliš vysoká teplota baterie může také vést k tomu, že jednotka SPH nebude fungovat. V takovém případě zajistěte větrání, chlazení nebo změnu umístění baterie.
- $\triangleright$  Pokud je teplota nízká, může dojít k aktivaci ochrany baterie proti nízké teplotě; baterie se spustí s malým zatížením při nízké teplotě výstupu a po návratu teploty na normální hodnotu bude systém pracovat normálně, buďte prosím během této doby trpěliví.
- $\triangleright$  Pokud je teplota příliš nízká, je možné, že baterie bude chráněna proti nízké teplotě; v takovém případě věnujte pozornost rozsahu pracovní teploty uvedenému ve specifikacích příručky.
- Ř Servis baterií má provádět nebo na něj dohlížet personál znalý baterií a požadovaných bezpečnostních opatření.
- $\triangleright$  Při výměně baterie zachovejte stejný typ a počet baterií nebo jednotek bateriových zdrojů.
- $\triangleright$  Obecné pokyny k vyimutí a instalaci baterií.

#### Poznámka:

Všechny výše uvedené činnosti má provádět odborník; pokud chcete tyto práce provádět, musíte se ujistit, že je celý systém vypnutý.

Naše produkty jsou před expedicí přísně testovány; pokud v procesu instalace dojde k problémům se zprovozněním, přihlaste se na webové stránky www.ginverter.com a projděte si sekci otázek a odpovědí.

Když dojde k poruše invertoru SPH, informujte prosím naši společnost a poskytněte informace týkající se invertoru SPH. Máme k dispozici odborné pracovníky pro poprodejní servis, kteří vám odpoví.

Je třeba, abyste si připravili následující informace o jednotce SPH:

Ř Sériové číslo.

- Ř Model.
- $\triangleright$  Informace o LCD displeji.
- $\triangleright$  Stručný popis problémů.
- $\triangleright$  Napětí baterie.
- Ř Vstupní napětí a výkon fotovoltaické elektrárny pro jednotlivé řetězce.
- $\triangleright$  Napětí a frekvence sítě.
- $\triangleright$  Můžete popsat problém týkající se poruchy? Pokud ano, o jakou situaci se jedná.
- $\triangleright$  Vyskytl se problém v minulosti?
- $\triangleright$  Kdy k této poruše došlo? První instalace?

Informace o baterii:

Ř Název výrobce a model baterie.

- $\triangleright$  Kapacita baterie.
- $\triangleright$  Výstupní napětí baterie.
- Ř Doba nákupu baterie a frekvence jejího používání.

#### 9.1 Seznam informací o poruchách systému a návrhy pro odstraňování problémů

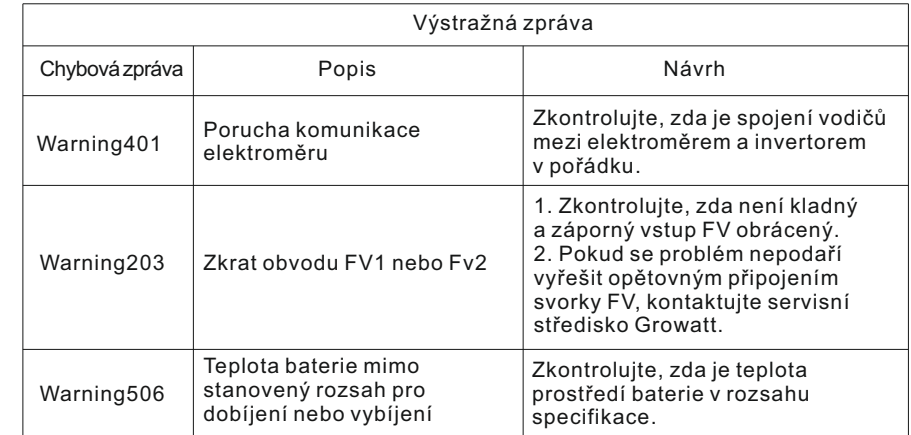

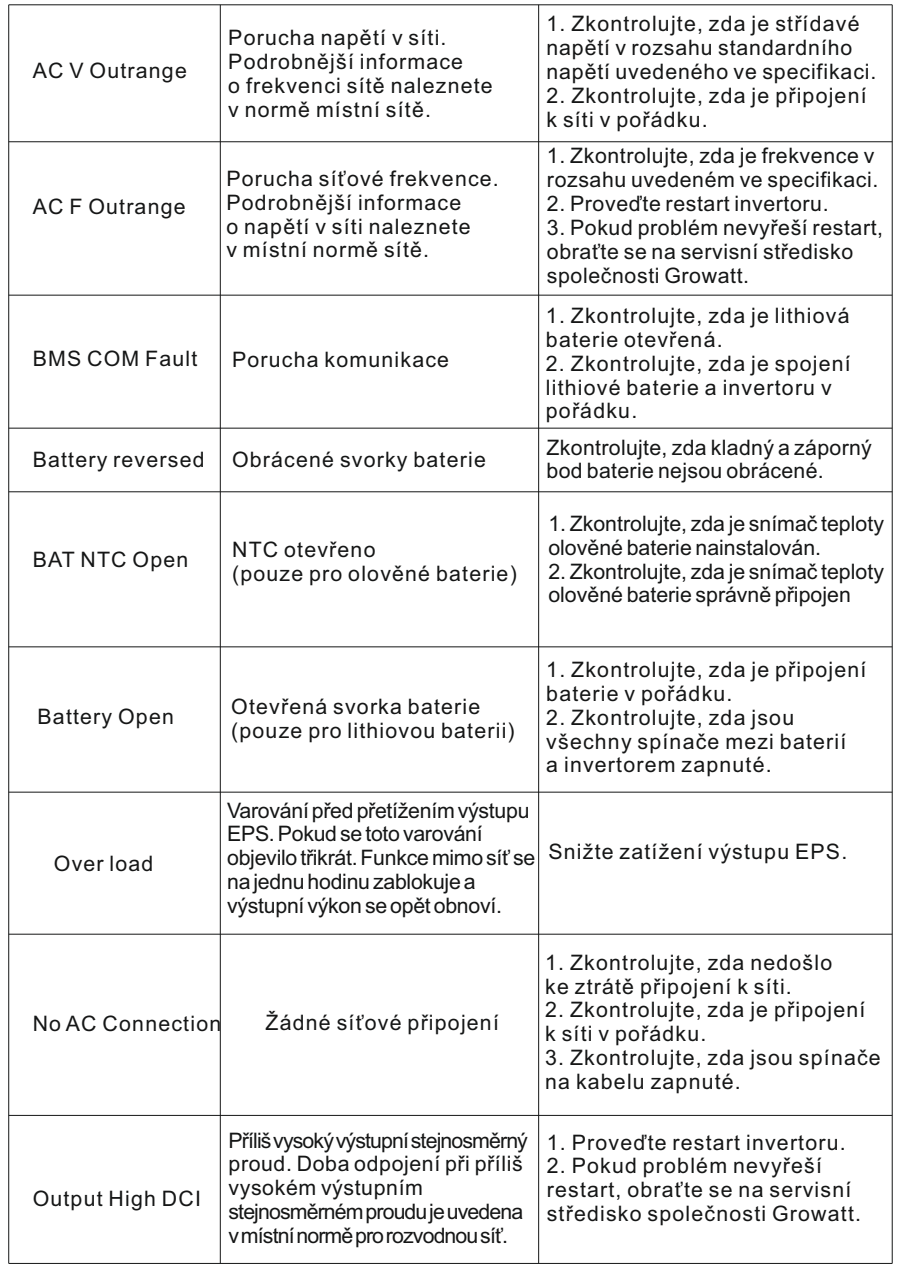

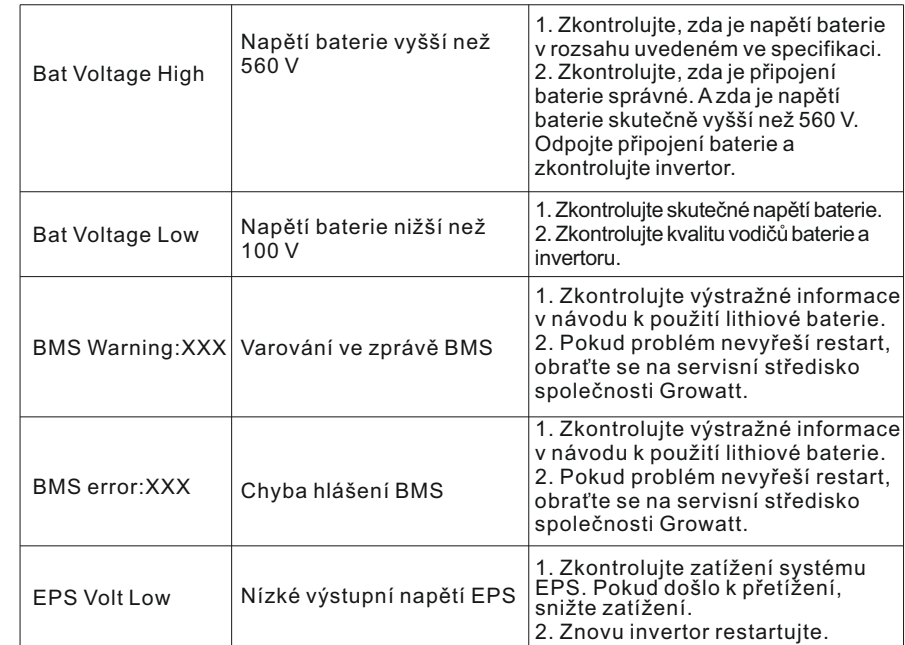

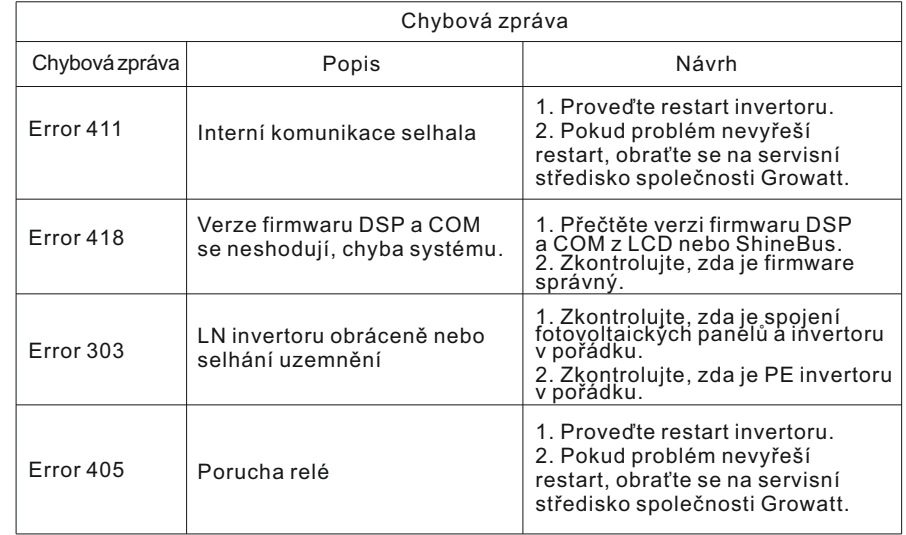

# Vyřazení z provozu 11

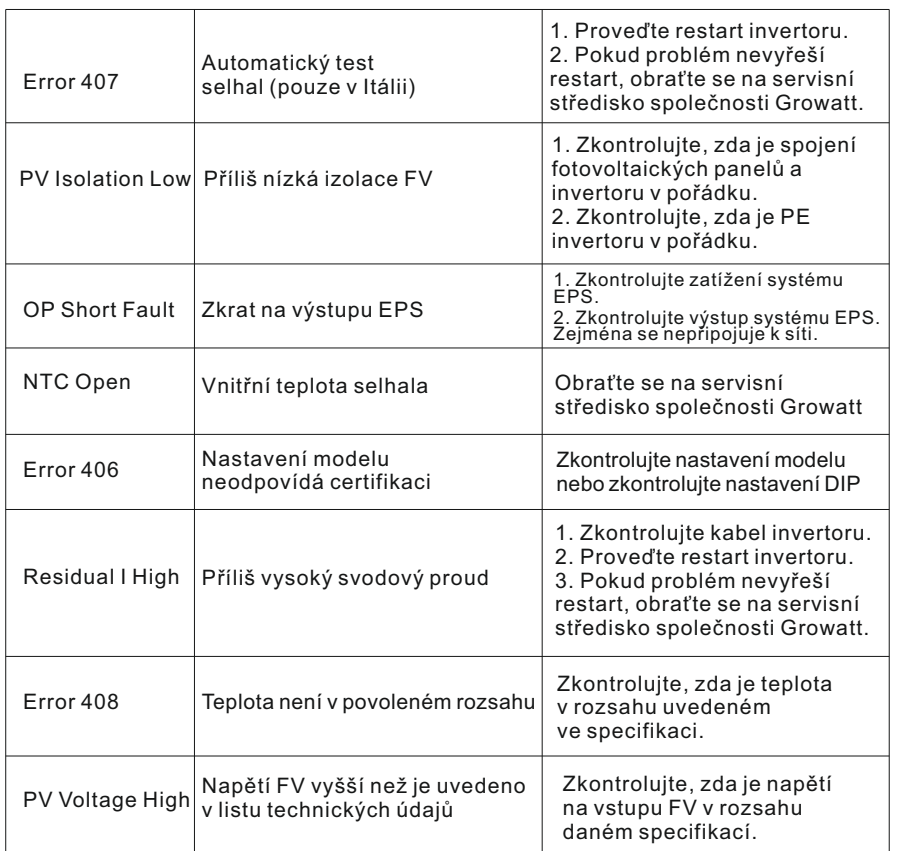

# 10 EU prohlášení o shodě

V souladu s požadavky následujících směrnic EU:

● 2014/35/EU Směrnice o nízkém napětí (LVD)

● 2014/30/EU Směrnice o elektromagnetické kompatibilitě (EMC)

● 2011/65/EU Směrnice RoHS a její novela (EU)2015/863

Společnost Shenzhen Growatt New Energy Technology Co. Ltd. potvrzuje, že invertory a příslušenství Growatt popsané v tomto dokumentu jsou v souladu s výše uvedenými směrnicemi EU. Úplné znění EU prohlášení o shodě najdete na adrese www.ginverter.com.

# 11.1 Demontáž zařízení pro ukládání energie

1. Odpojte invertor SPH, jak je uvedeno v části 7.

2. Odpojte horní kabel invertoru SPH.

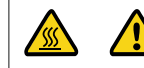

Dávejte pozor na teplotu pláště SPH a chraňte se před vznikem popálenin. Počkejte 20 minut, dokud jednotka SPH nevychladne, a poté proveďte demontáž!

3. Odšroubujte celý připojovací kabel.

4. Odšroubujte chladič a kotevní šroub pro připevnění ke stěně a poté zařízení sejměte ze stěny.

# 11.2 Balení invertoru SPH

Obvykle je invertor SPH v krabici s těsnicí páskou. Pokud invertor SPH nelze umístit do původní krabice, zabalte jej do obyčejné kartonové krabice. Požadavky na karton musí odpovídat velikosti invertoru a musí unést celkovou hmotnost zařízení pro ukládání energie.

## 11.3 Uložení invertoru SPH

Invertor SPH skladujte na suchém místě, kde je okolní teplota vždy v rozmezí od -25 °C do +60 °C.

## 11.4 Likvidace invertoru SPH

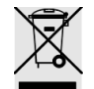

Nelikvidujte invertor SPH společně s domácím odpadem. Postupujte v souladu s předpisy pro likvidaci elektronického odpadu, které jsou aktuálně platné v místě instalace. Zajistěte, aby byla stará jednotka a případně i veškeré příslušenství řádně zlikvidováno.

# 12 Specifikace produktu

## 12.1 Specifikace zařízení pro ukládání energie řady SPH výrobce Growatt

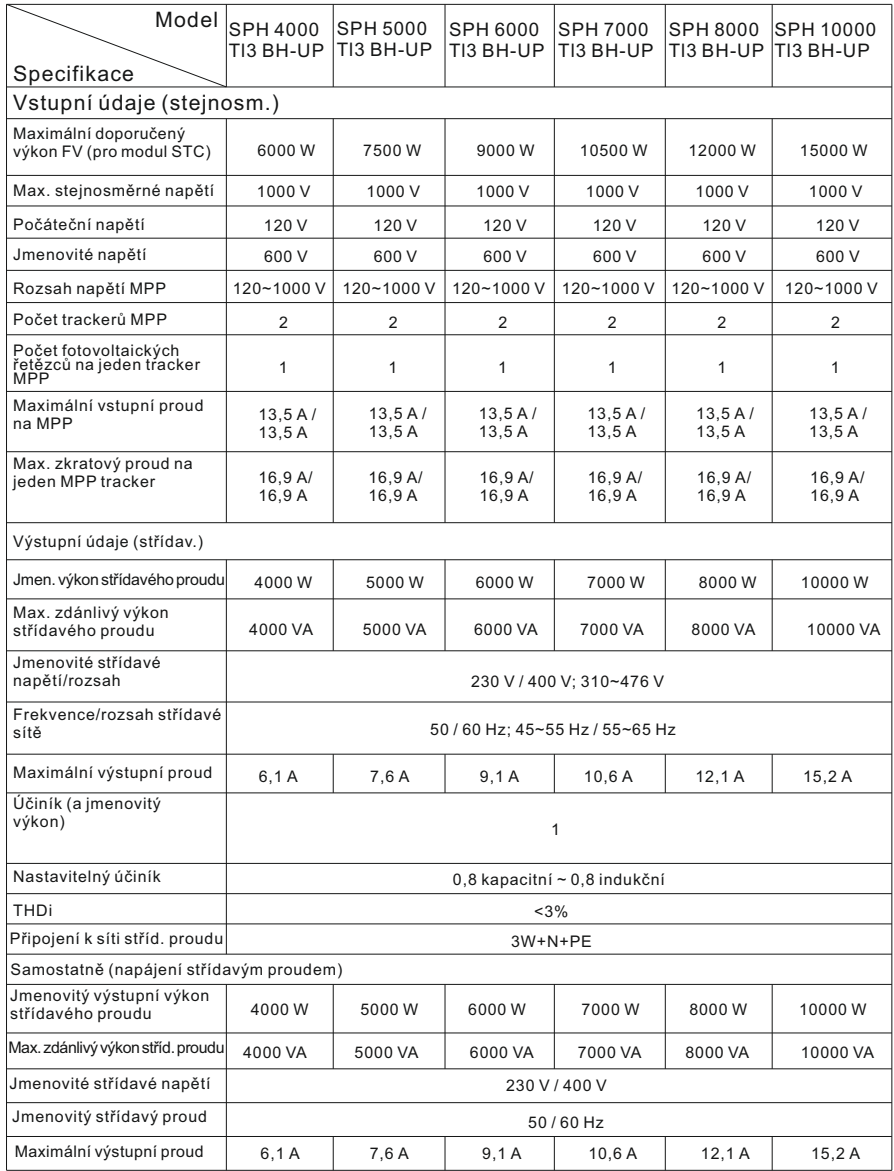

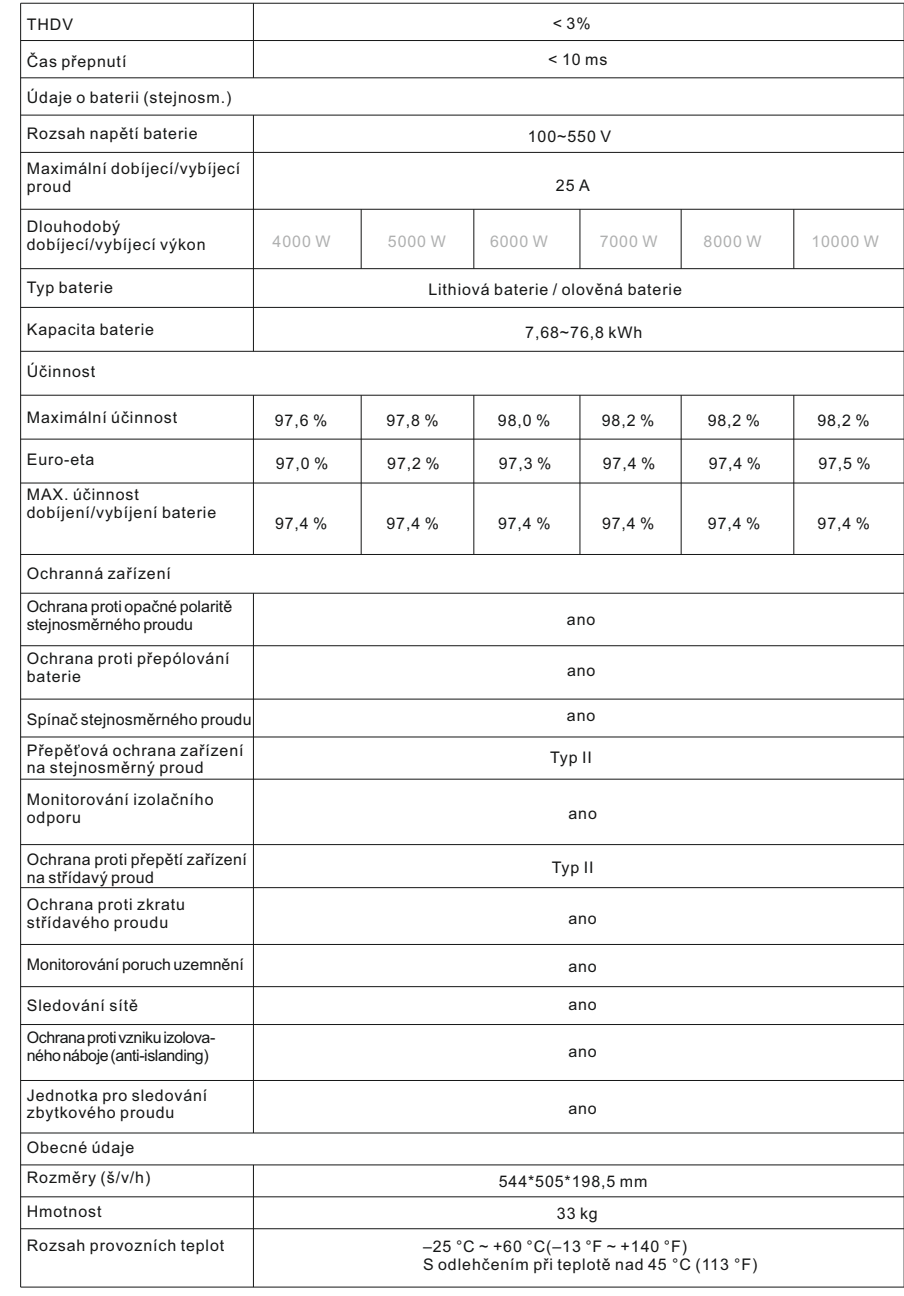

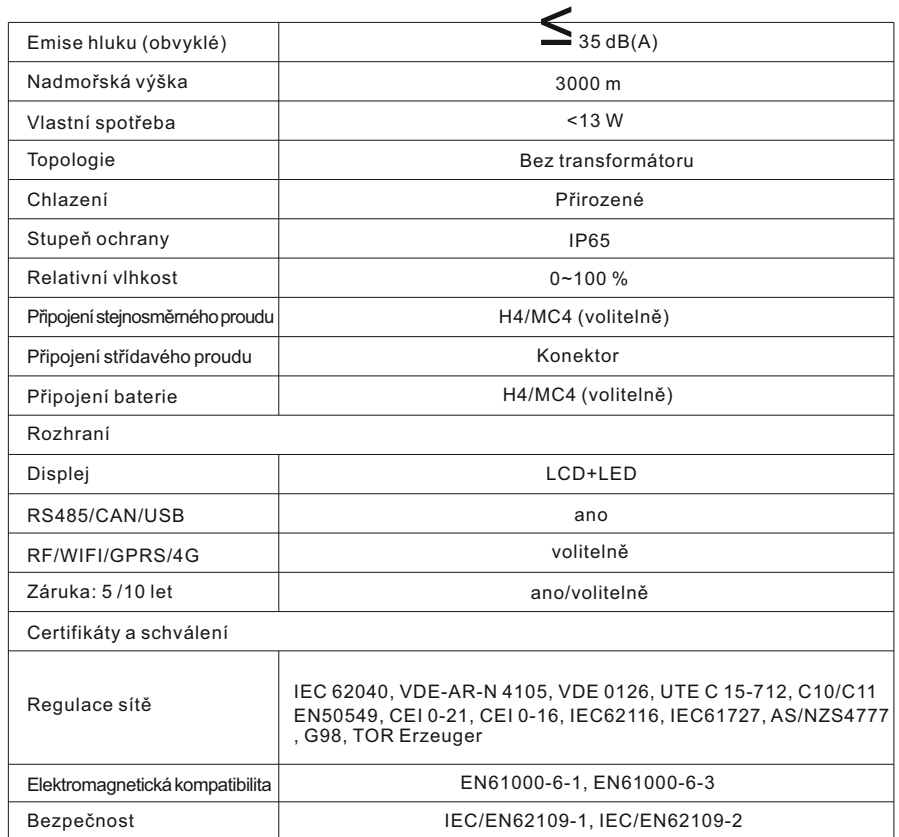

# 12.2 Parametr vstupní svorky stejnosměrného proudu Specifikace Mc4:

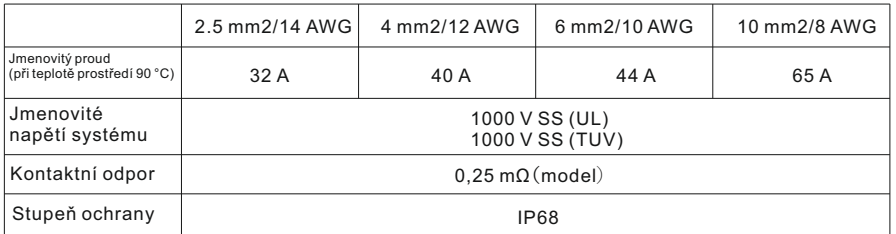

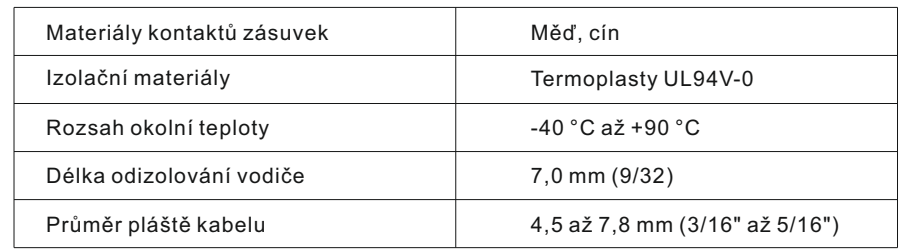

# 12.3 Točivý moment

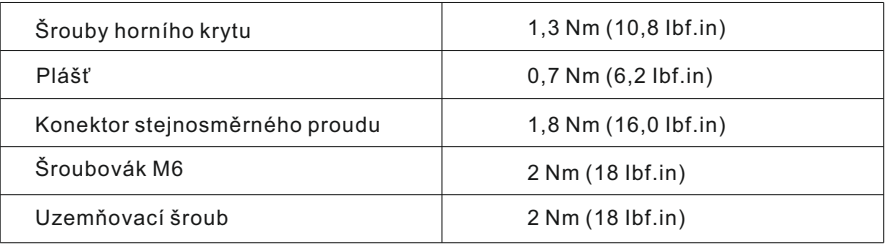

# 12.4 Dodatek

Následující tabulka obsahuje seznam volitelného příslušenství zařízení pro ukládání energie. V případě potřeby se obraťte na společnost Growatt New Energy Technology Co., Ltd. nebo objednávejte u prodejců (číslo dílu je pouze orientační a může se změnit)

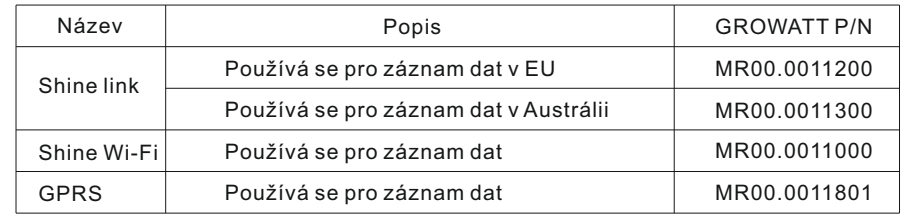

# 13 Certifikát

Invertory řady SPH výrobce Growatt se používají po celém světě, což znamená, že invertory musí splňovat různé bezpečnostní normy v různých zemích a regionech.

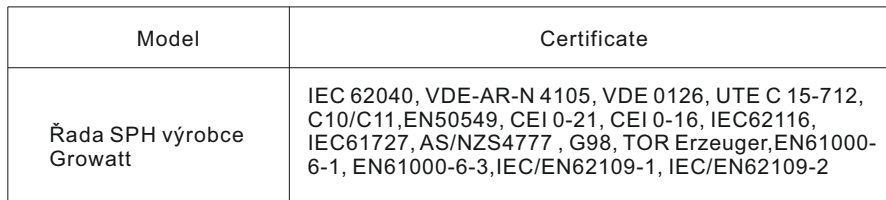

Příloha:

Automatický test (pouze pro Itálii)

Následuje schéma automatického testu, viz část 6.4.4. v nastavení plochy "Auto Test" (Automatický test).

Stiskněte klávesu "Enter", nezapomeňte spustit automatický test stisknutím klávesy "Enter" po dobu 3 sekund. Na displeji LCD se zobrazí následující zpráva.

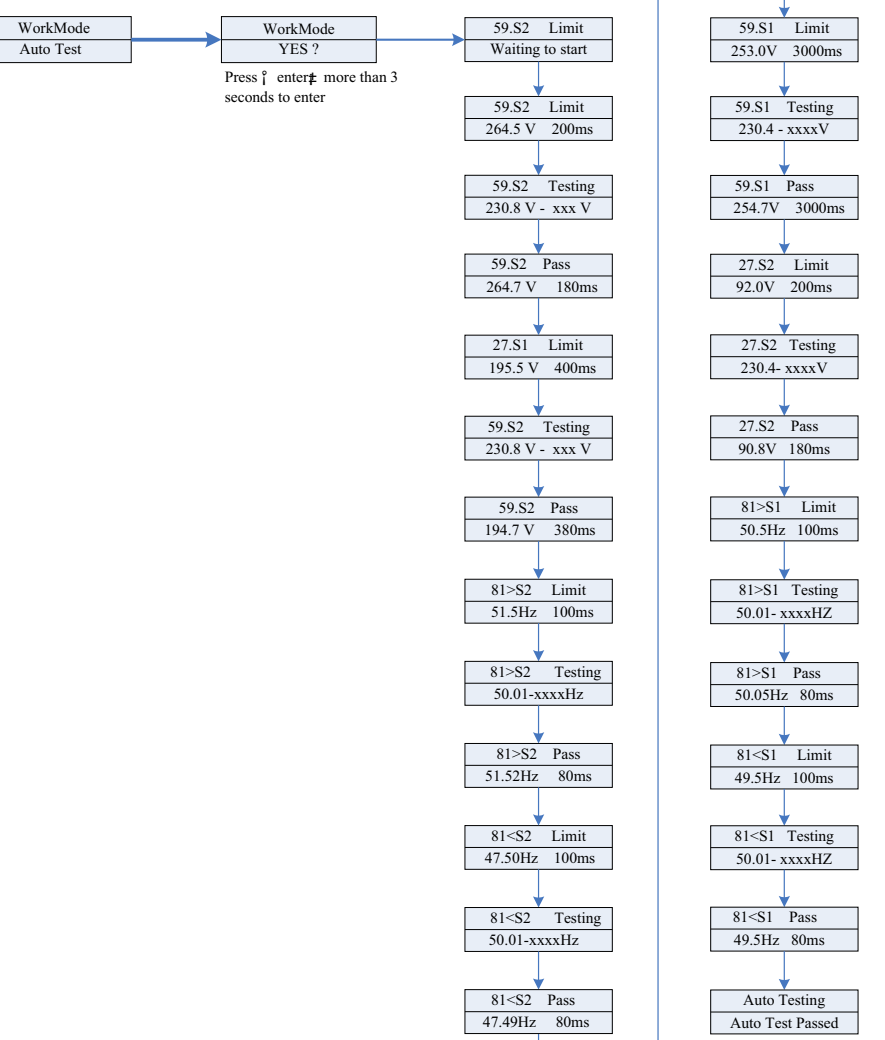

# 14 Kontaktní údaje

Pokud máte technické problémy s našimi produkty, obraťte se na servisní linku společnosti Growatt nebo na prodejce. Abychom vám mohli poskytnout potřebné informace, potřebujeme následující informace:

1. Sériové číslo invertoru SPH.

- 2. Informace o modulu invertoru SPH.
- 3. Komunikační režim invertoru SPH.
- 4. Informační kód poruchy invertoru SPH.
- 5. Obsah displeje invertoru SPH.
- 6. Výrobce a model baterie.
- 7. Kapacita baterie a režim připojení.

#### Shenzhen Growatt New Energy Co., Ltd

4-13/F,Building A,Sino-German(Europe) Industrial Park, Hangcheng Ave,Guxing Community,Xixiang Subdistrict, Bao'an District, Shenzhen, Čína

+86 0755 2747 1942 **T**

- **E** service@ginverter.com
- www.ginverter.com **W**